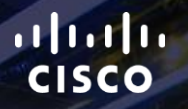

# TOMORROW<br>starts here.

요

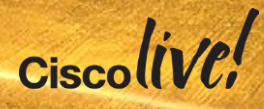

### Enabling Public to Organisational Communications Through Jabber **Guest**

BRKUCC-2673

Paul O'Dwyer – Technical Marketing Engineer, CTG

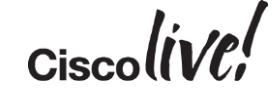

#clmel

# **Disclaimer**

The Cisco products, service or features identified in this document may not yet be available or may not be available in all areas and may be subject to change without notice. Consult your local Cisco business contact for information on the products or services available in your area. You can find additional information via Cisco's World Wide Web server at [http://www.cisco.com.](http://www.cisco.com/) Actual performance and environmental costs of Cisco products will vary depending on individual customer configurations and conditions. This is a confidential Cisco Internal launch document and not for external distribution.

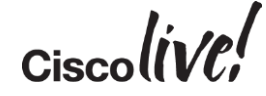

### Agenda

- Introduction
- Client Experiences
- Solution Components
- Configuration
- Jabber Guest Cluster
- Call URL Management
- Video & Mobile SDK
- What's New?
- Nextsteps

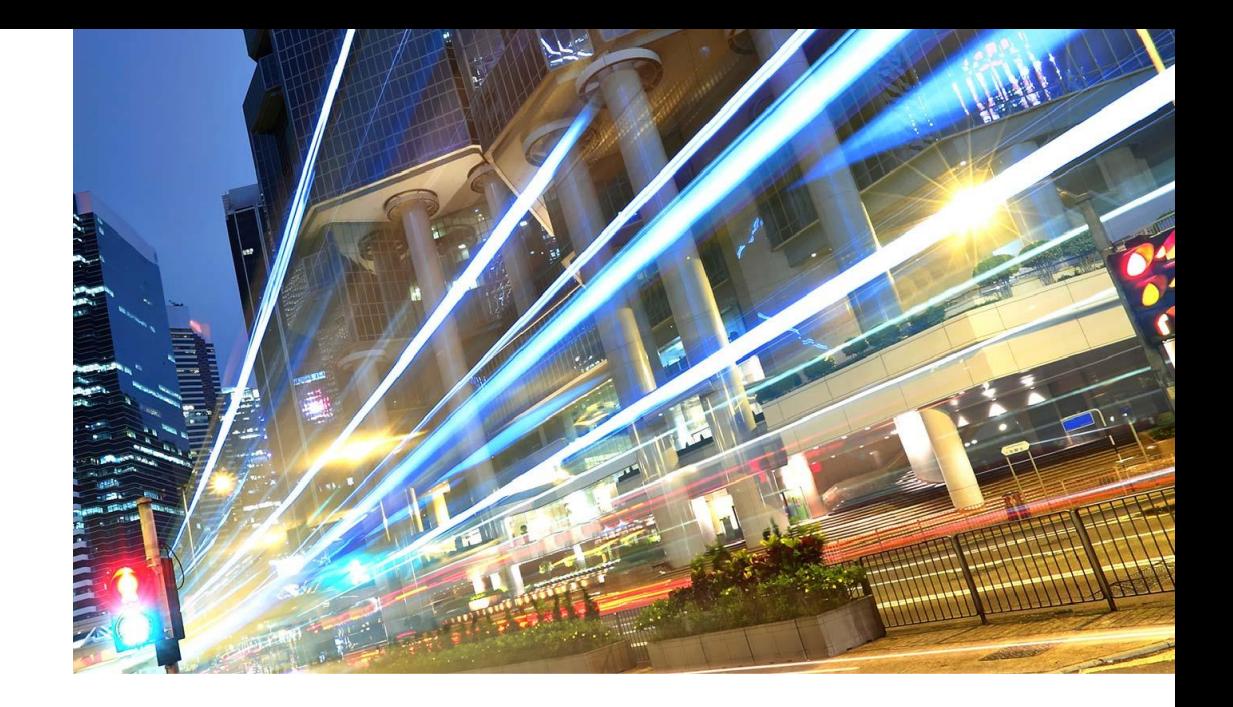

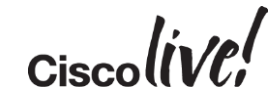

### Introduction

an sil

**tall-**

Iom

**DONN** 

PIPIN

ä.

伊

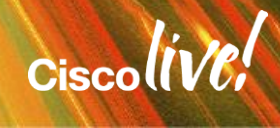

### Jabber Guest – Public-to-Enterprise Communications

- UC/video sessions into businesses … from desktop browsers, mobile clients
- Initiate from public web sites, mobile applications & URLs, e.g. email
- Calls to individual employees, remote experts / customer care
- SDKs for Web & mobile app integration
- Available since Q2CY2014

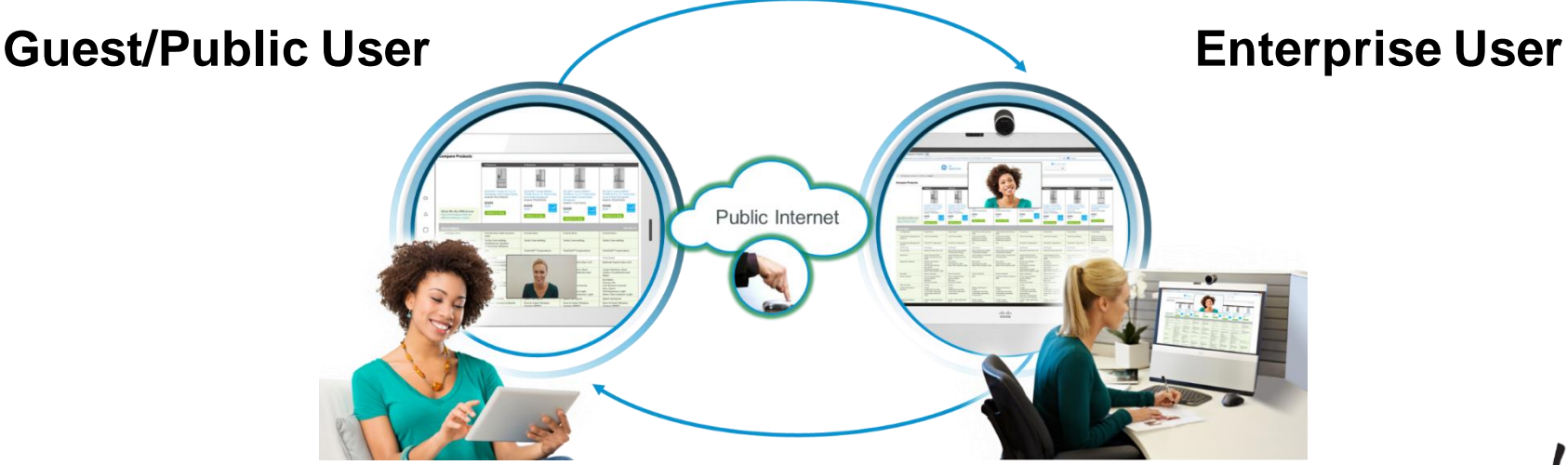

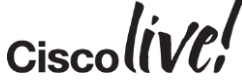

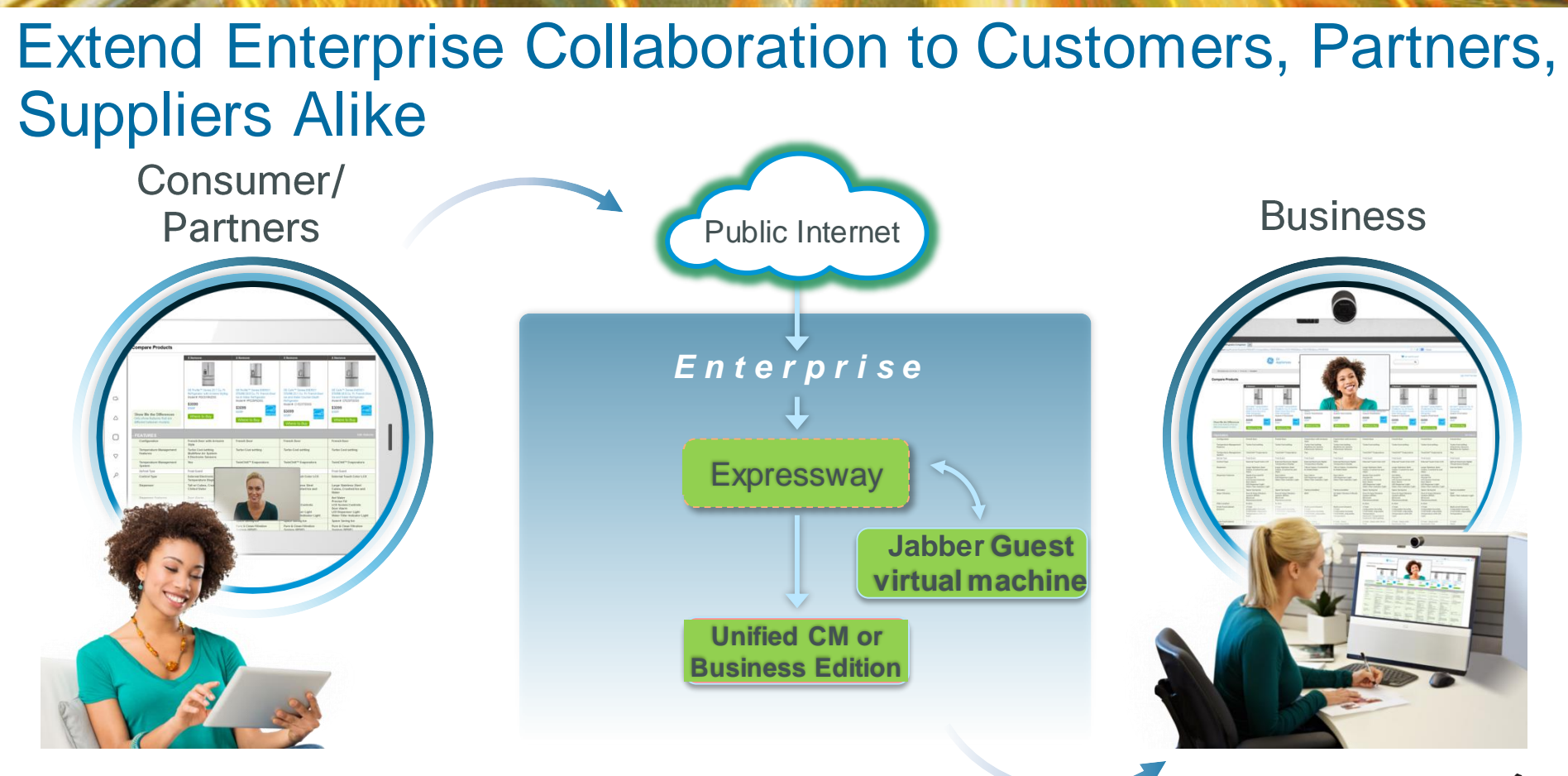

 $Ciscolive!$ 

### Jabber Family Overview … Enterprise & Guest Users

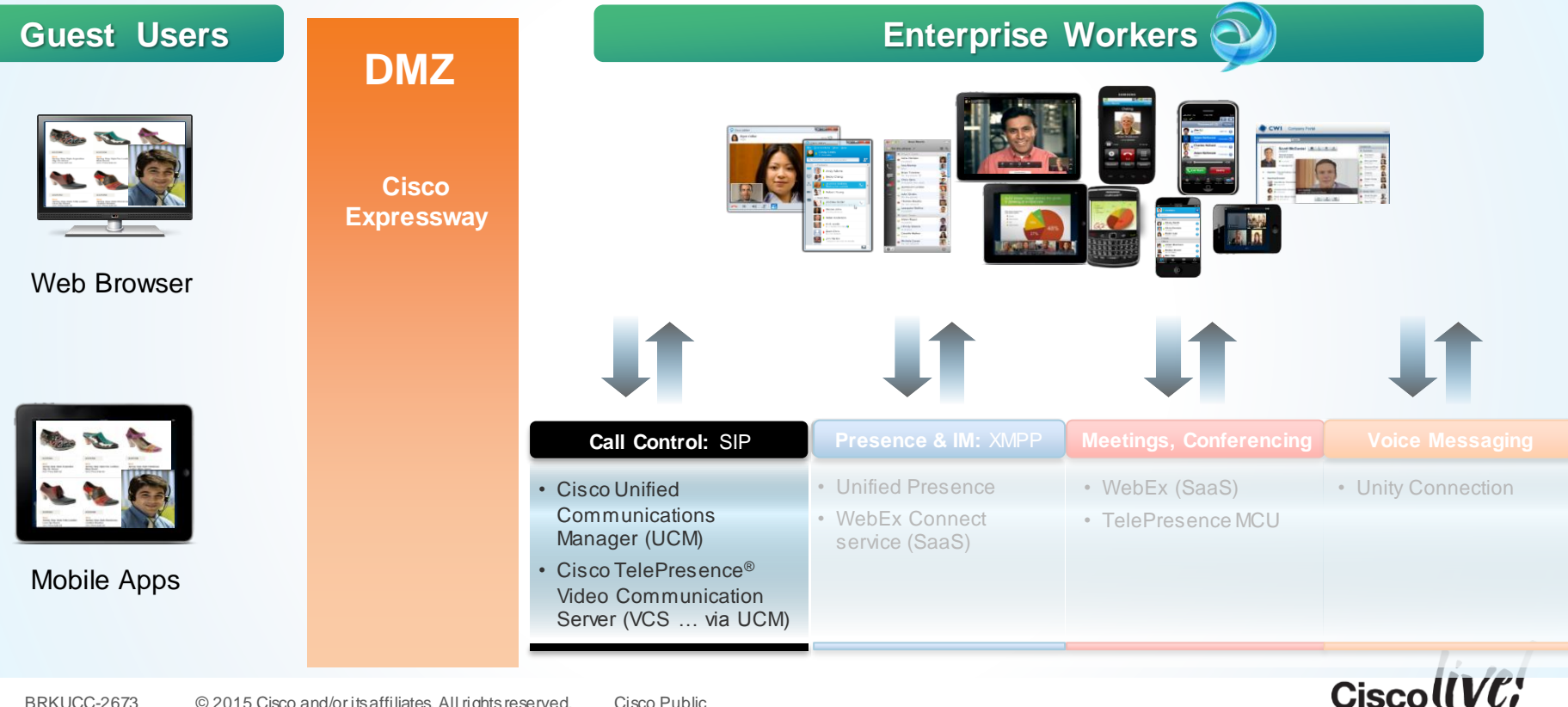

### Jabber Guest Status

- 10.0 released in June '14
- See UC Apps ordering quide
- 10.5 released December, 2014
	- Upgrade available via Cisco.com download
	- New orders after FCS receive 10.5 (physical media or eDelivery)
- Android support in EAP since November, 2014 ... targeting FCS Q1 CY15 (subject to change)
- 64-bit iOS SDK on DevNet & client in App Store targeting Q1 CY15 (subject to change)

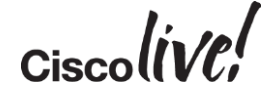

### Jabber Guest Value Proposition

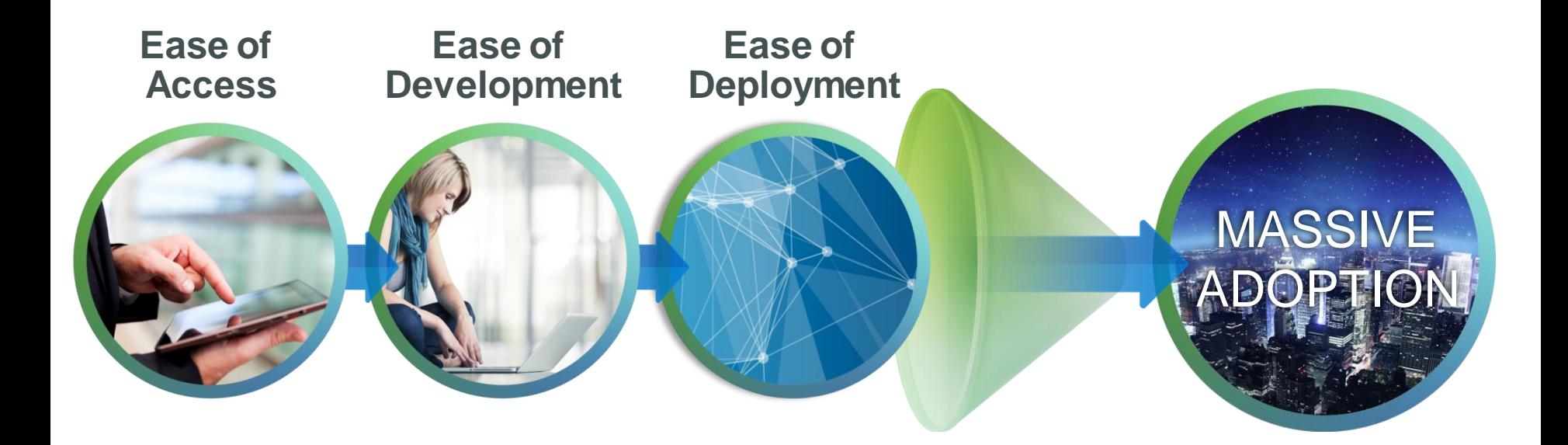

 $Ciscolive!$ 

### Jabber Guest – Addresses 3 Universal Use Cases

#### Enhance Customer Interactions

- Add voice, video, and data sharing to your website, email communications, and mobile applications
- For example, involving contact centres in Retail and Financial Services

#### Extend Experts' Reach & Productivity

- Extend unified communications benefits to the entire ecosystem of an enterprise
- For example, involving experts in Healthcare, Financial Services, Education

#### Offer Temporary Guest Access across Businesses, Governments

- Help associates, customers, partners, suppliers, consultants, etc reach your employees
- Use Case: HR Interviews

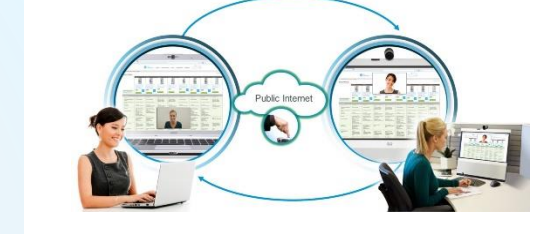

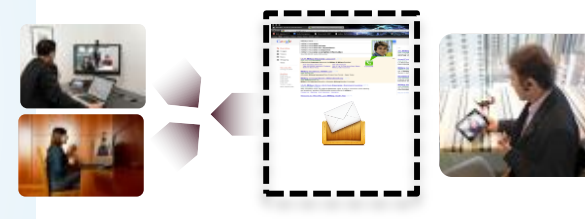

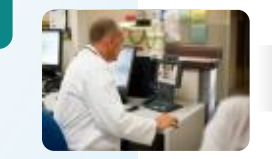

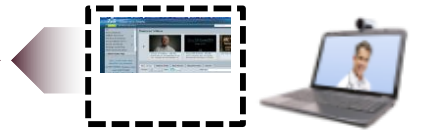

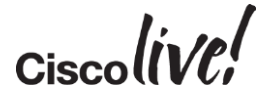

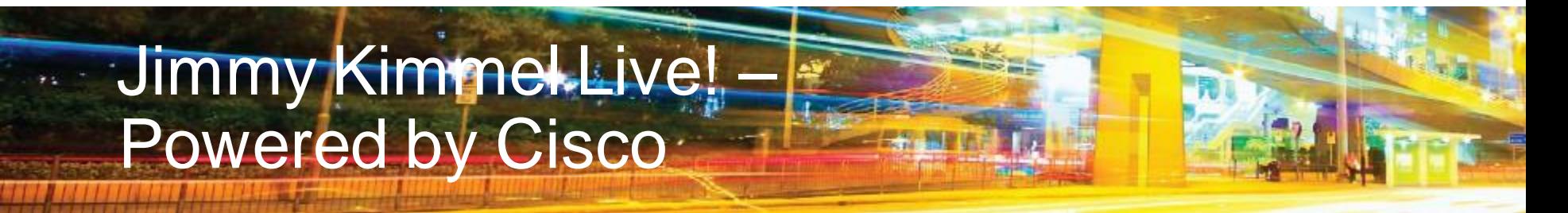

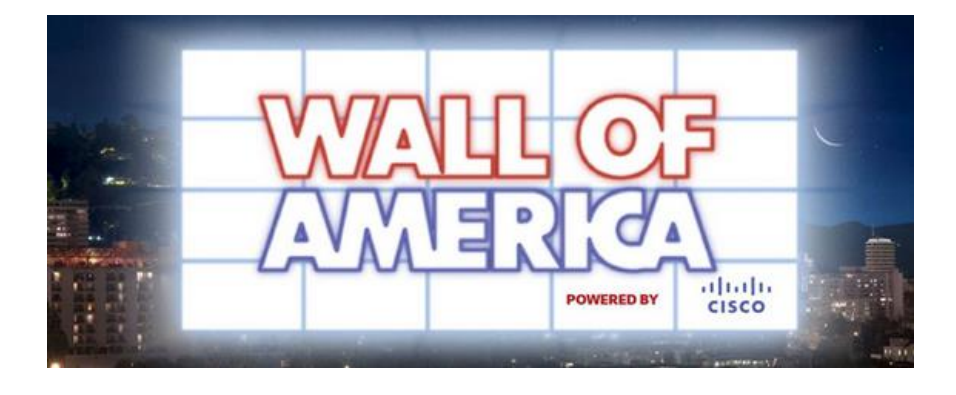

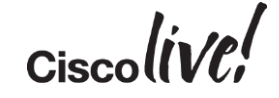

# Client Experiences

on sill

sall.

IDM

Donn

學

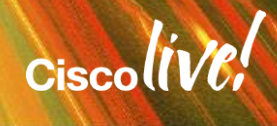

### Jabber Guest Browser & Mobile Experiences

#### User Experience

• Video

Point-to-point or conferencing

- Midcall control Keypad Mute audio or video Full-screen video Camera or audio device selection Self-view
- Call control WebRTC Compatible
- Media

Browser plug-in (desktop web), Native apps (mobile) Future – WebRTC for media

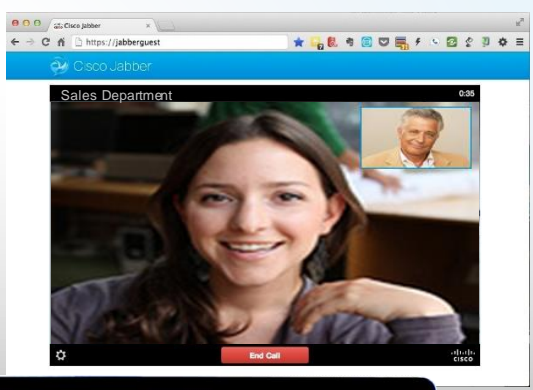

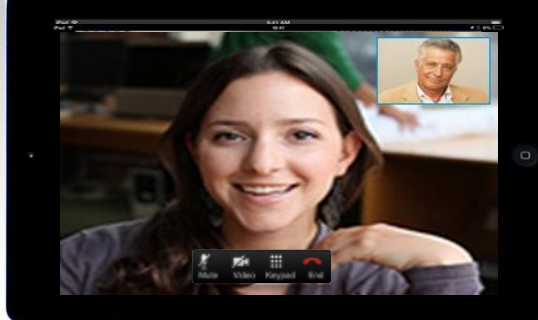

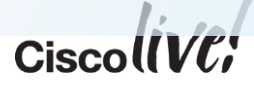

### Jabber Guest SDKs

#### **Customisation**

#### • Desktop browser SDK

Sample HTML and Javascript provided to create video widget and set up event handler

• Mobile native application SDK

iOS framework

Each includes sample projects, tutorials, API reference, etc

• Developer enablement via Cisco DevNet … http://jabberdeveloper.com

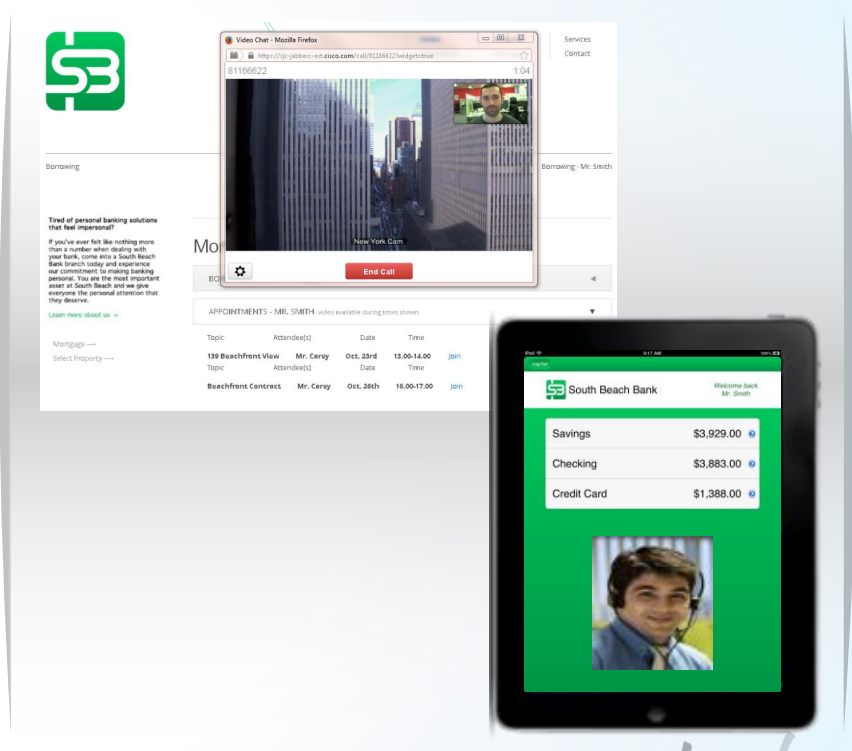

\* Images for illustration purpose only. Final UI subject to change.

**Cisco** 

### Jabber Guest Browser Experience

#### Video in the Browser

- Call Control = WebRTC Standard (ROAP)
- Video termination *in the browser* is plugin based **Currently Cisco Jabber Guest utilises a H.264 AVC based browser plugin to leverage web browsers for HD Video**

#### **One-Time download**

Built on Jabber Video Engine

Interoperable with other Cisco video end-points such as Cisco Jabber, Cisco TelePresence etc.

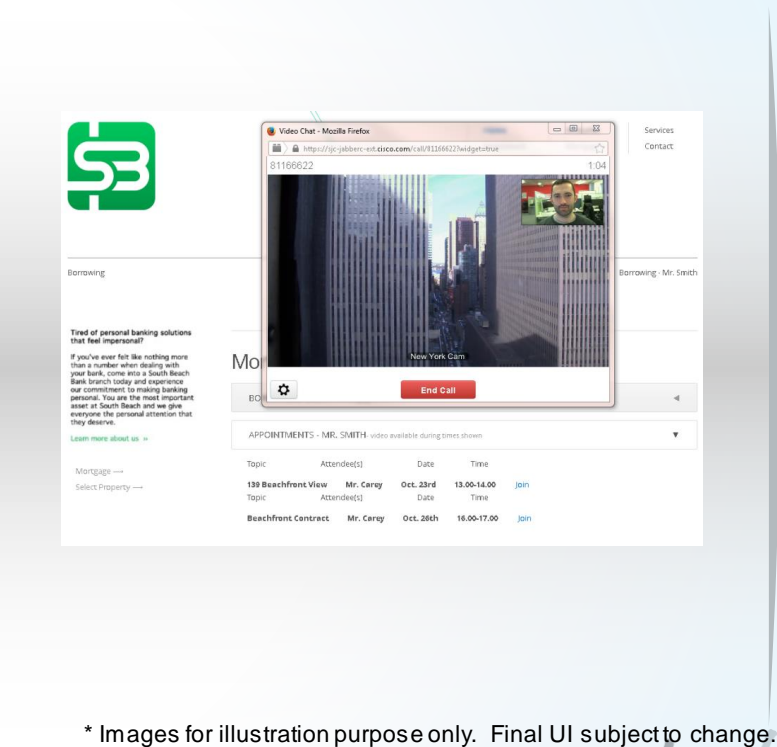

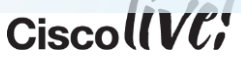

### Jabber Guest WebRTC Vision

#### HTML5 Standard

- Native Video in the browser
- ZERO Download
- Standards still evolving at IETF and W3C
- Video Codec support outstanding
- **Jabber Guest Call Control is already WebRTC based (ROAP)**

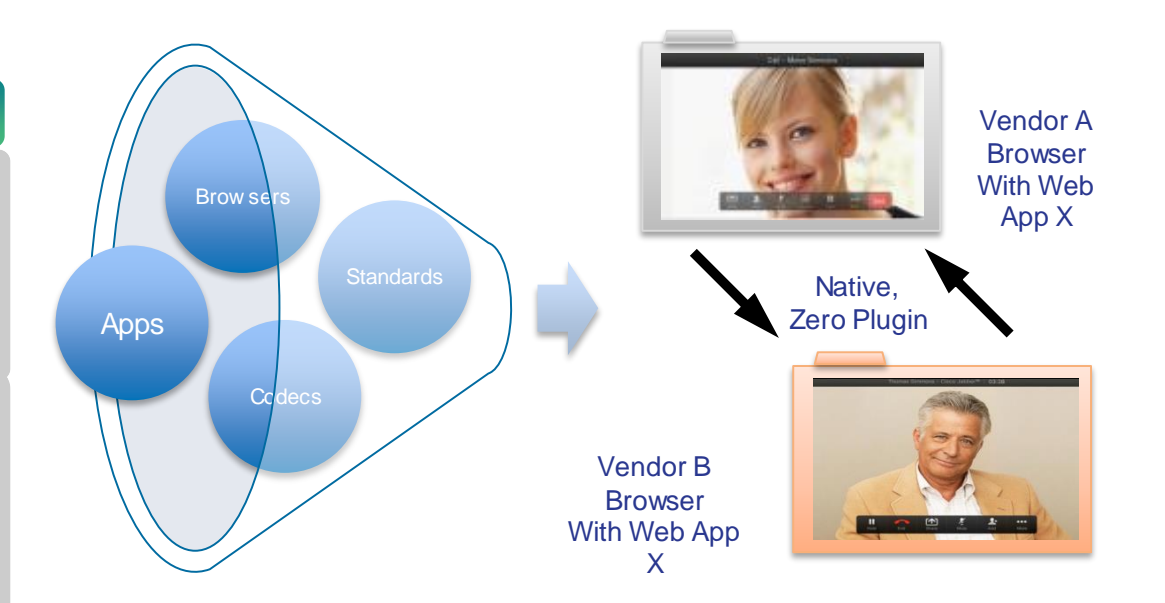

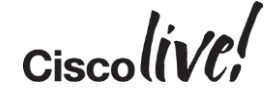

### Browser Implementations of WebRTC

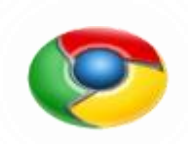

#### Google Chrome

- Initial desktop implementation in Chrome 23 Stable & later
- Initial mobile implementation in Chrome 26 for Android Beta
- Actively contributing to standards efforts
- Contributing to open source, e.g. WebRTC.org

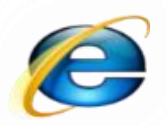

#### Microsoft Internet Explorer

- Actively contributing to standards efforts
- Implementation status not public

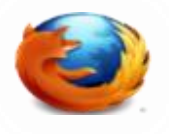

#### Mozilla Firefox

- Initial desktop implementation in Firefox 20 & later
- Actively working on open source implementation & contributing to standards efforts
- **Cisco contributed OpenH264 and open source development,** e.g. RFC4566 compliant SDP engine, call control application logic

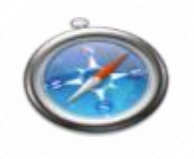

#### Apple Safari

• Maintaining strict secrecy

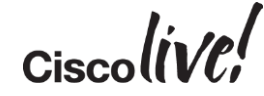

### Call Resolution

#### Video Adaptation

#### • Resolution Challenges

- Volatile consumer networks
- Device Hardware Capabilities
- Camera
- Processor

#### • Adaptation

- Bandwidth probe pre-call to determine network conditions
- Rapid Upward Adapt
- Mid-Call Downward Adaptation

#### Rapid Upward Adaptation

■ 720p

- VGA
- CIF

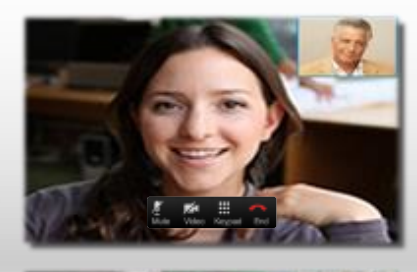

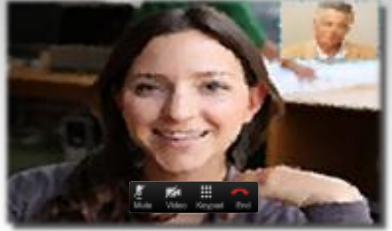

\* Images for illustration purpose only. Low res image not actual screenshot..

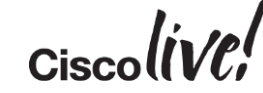

## Solution Components

all.

**CAT BIN** 

Donn

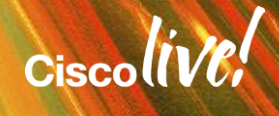

### **Requirements**

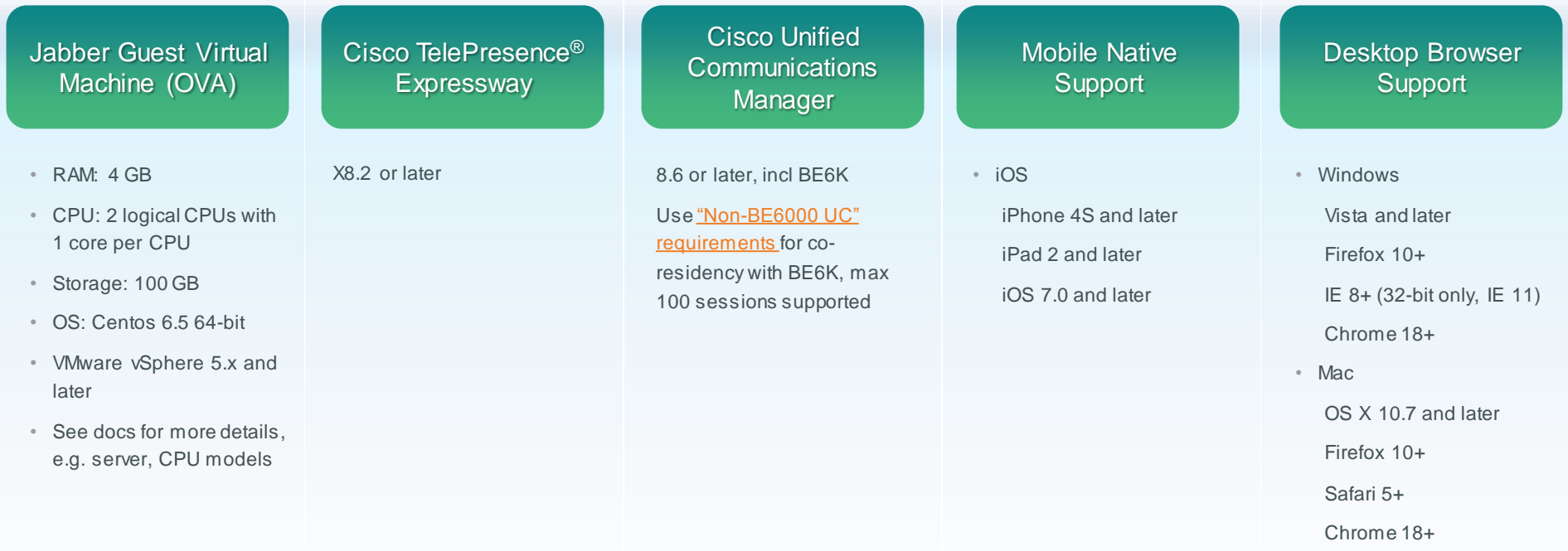

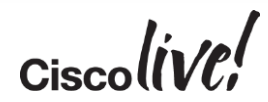

### Jabber Guest Call Flow

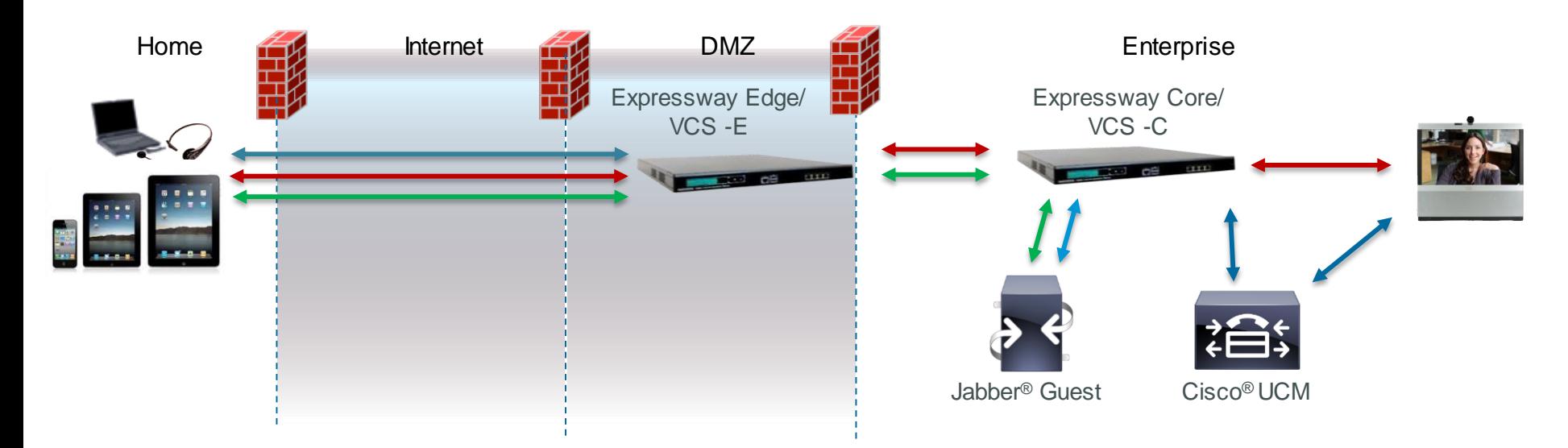

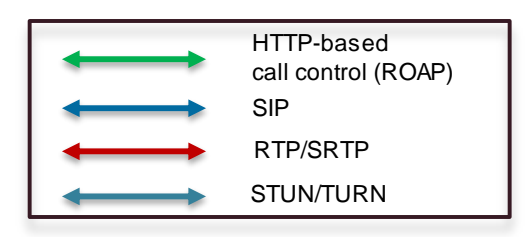

#### Jabber Guest …

- Serves up Javascript call control based on URL
- For mobile, uses Cisco® app from app store or integrates it into third-party app
- For laptop browsers, initiates H.264 plugin install as needed for Cisco or 3rd-party Web app
- Converts HTTP call request to SIP INVITE

### Expressway/VCS E Single NIC Deployment Model

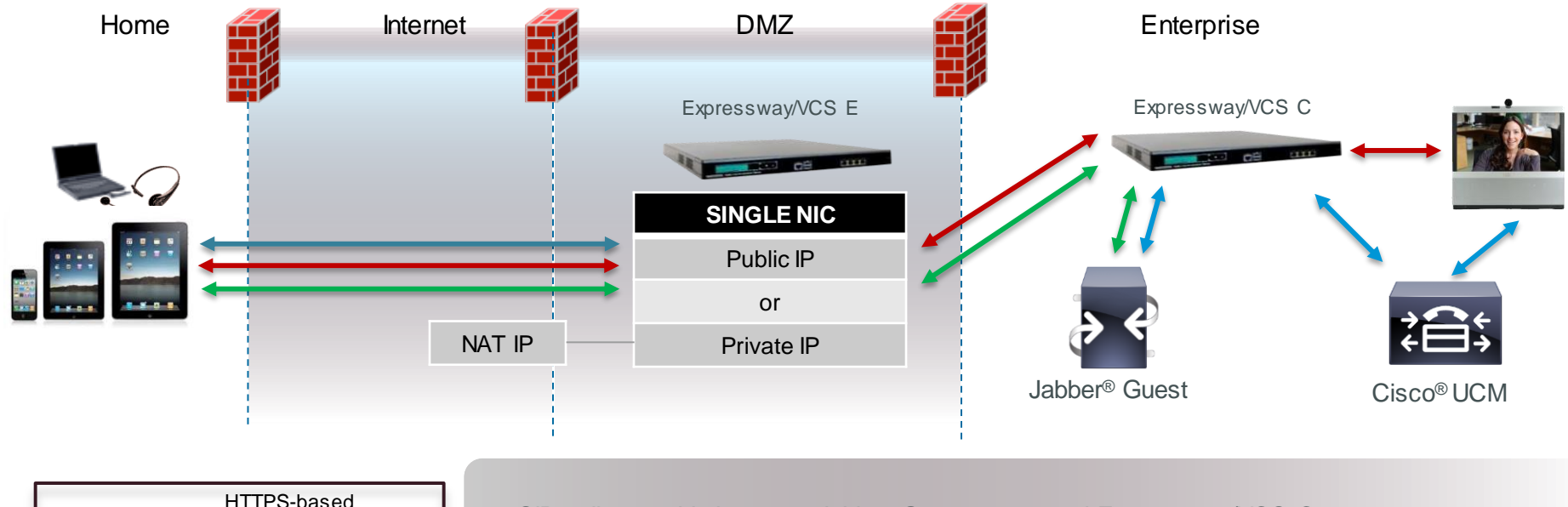

- call control (ROAP) SIP RTP/SRTP STUN/TURN
- SIP call control is between Jabber Guest server and Expressway/VCS C
- When using NAT on the Internet-DMZ interface, Jabber Guest server remaps SDP from the NAT IP to the Expressway/VCS E private IP
- Does not use Expressway/VCS traversal zone for media … see docs for firewall requirements

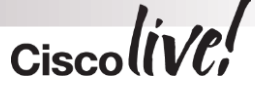

### Expressway/VCS E Dual NIC Deployment Model

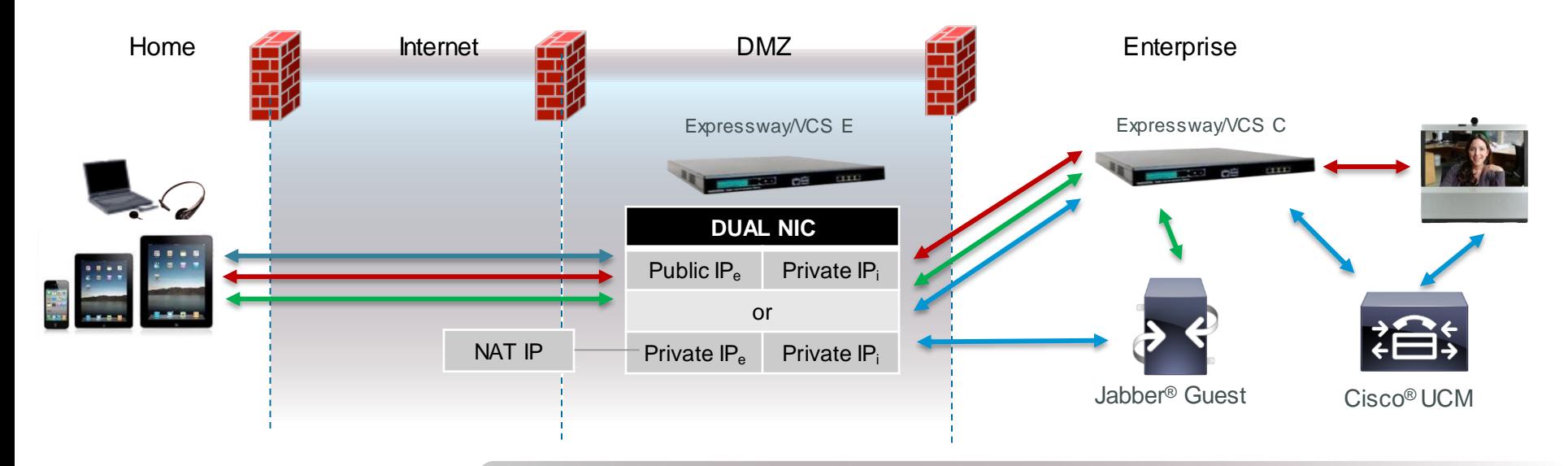

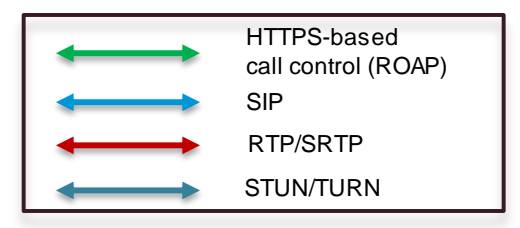

- SIP call control is between Jabber Guest server and Expressway/VCS E
- When using NAT on the Internet-DMZ interface, Jabber Guest server remaps SDP from the NAT IP to the Expressway/VCS E external private IP
- Uses Expressway/VCS traversal zone for media … see docs for firewall requirements

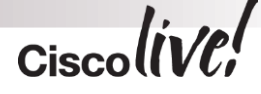

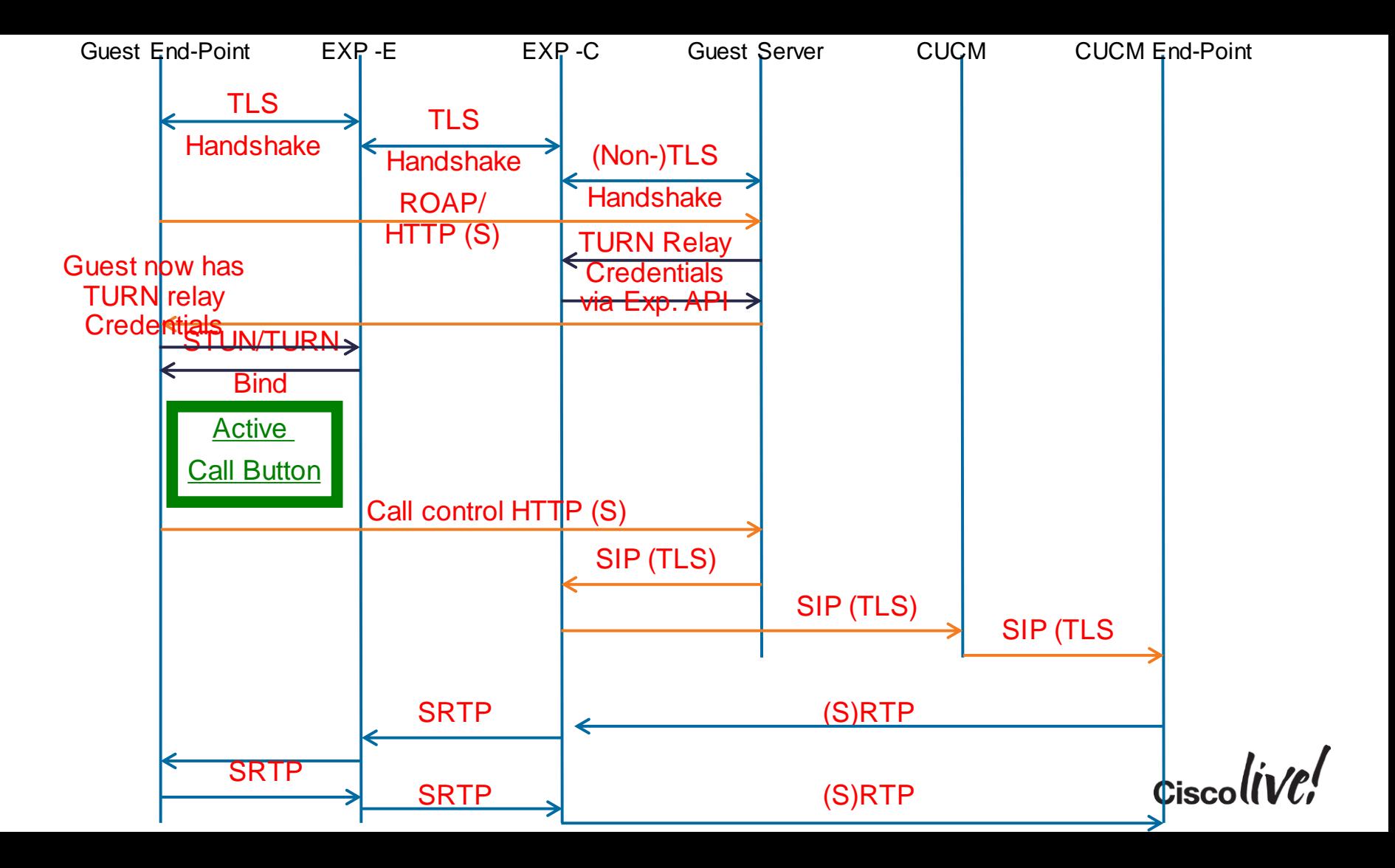

# **Configuration**

en mild

**rall** 

Iom

**DONN** 

**MABI** 

ä.

学

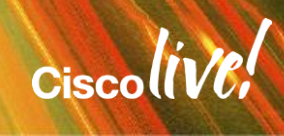

### Call Control and Media

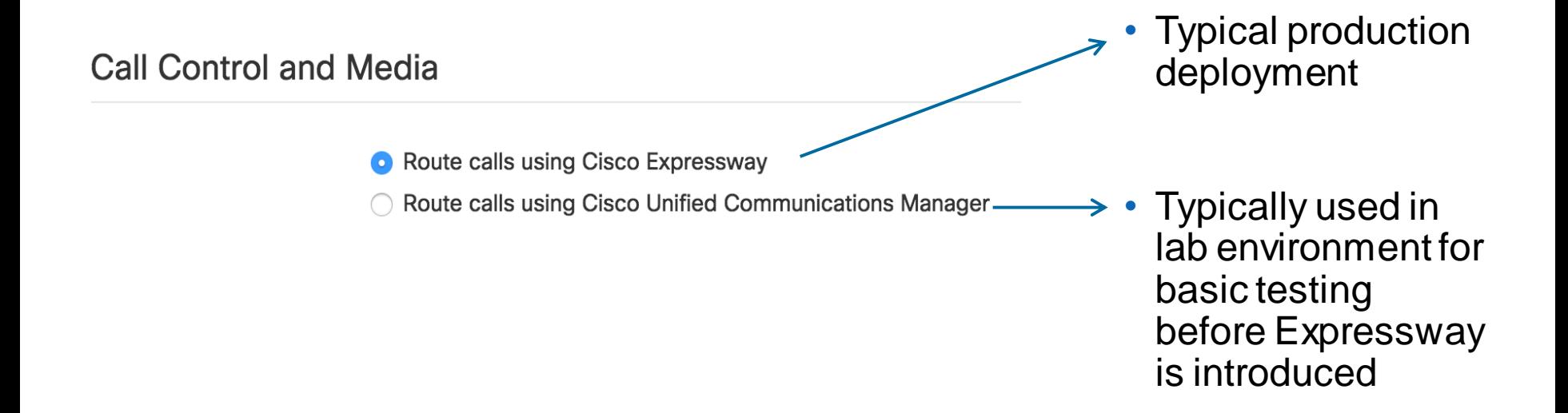

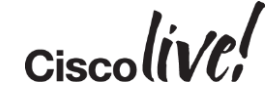

### Call Control and Media - SIP

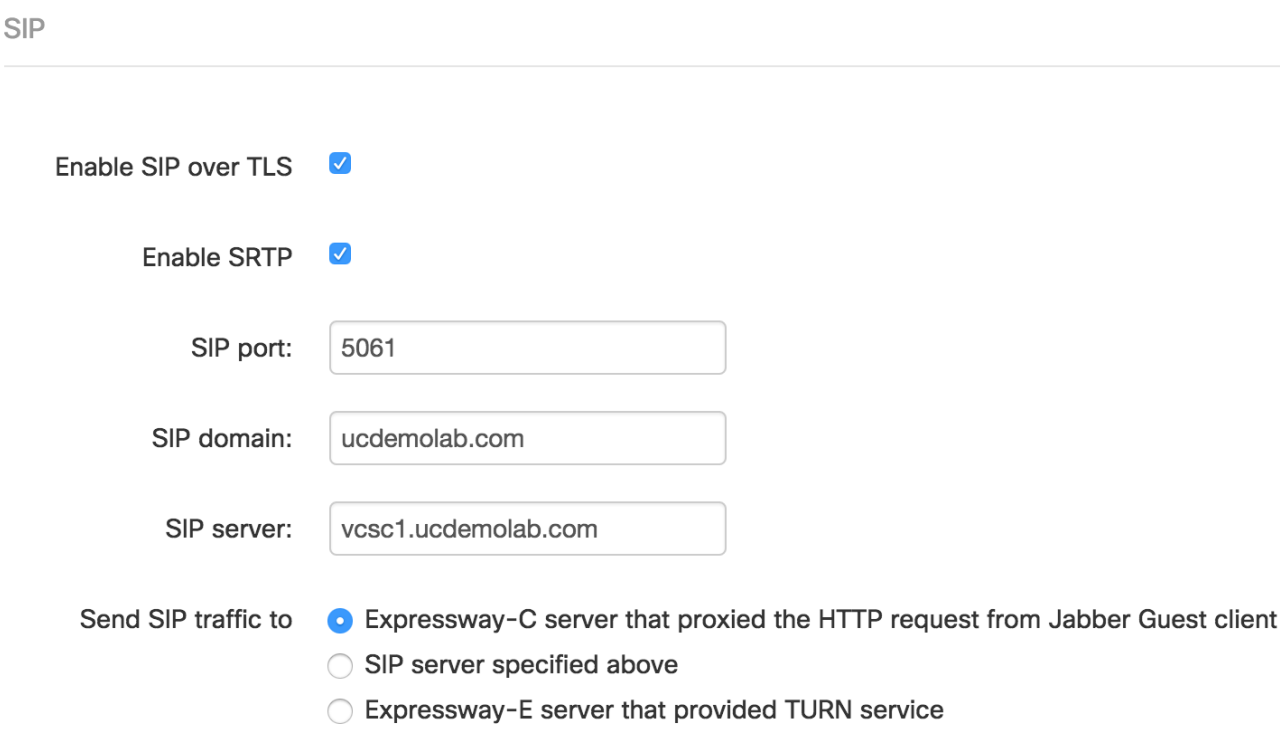

- 5061 SIP over TLS
- Send SIP signal to Expressway-C in expressway single NIC deployment
- Send SIP signal to Exp-E in dual NIC deployment

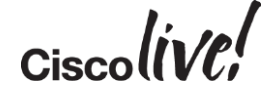

### Call Control and Media – TURN credential's

Cisco Expressway-C

Expressway-C (IP address or DNS name)

Request short-term **TURN** credentials from

**O** Expressway-C server that proxied the HTTP request from Jabber Guest client Expressway-C server specified above

• Guest requires admin credentials for Exp-C to access TURN API to reserve TURN resource.

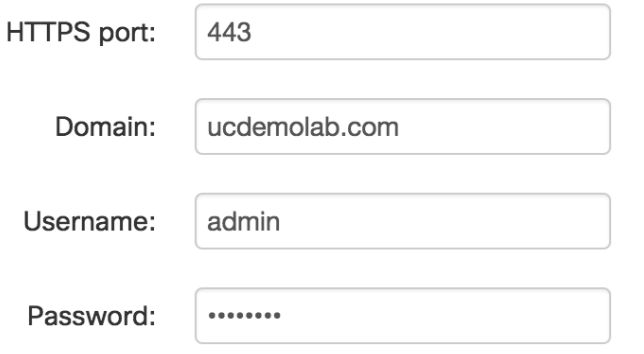

vcsc1.ucdemolab.com

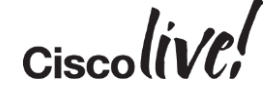

### Call Control and Media – TURN Server

• Enter details of TURN server in the Cisco Jabber Guest environment

Cisco Expressway-E

Expressway-E TURN server (IP address or DNS name):

TURN port:

3478

vcse1.ucdemolab.com

### Call Control and Media – Static NAT

• If Static NAT is in use on Expressway, you will need to enter IP NAT information on Cisco Jabber Guest admin interface.

Cisco Expressway-E Network Address Map

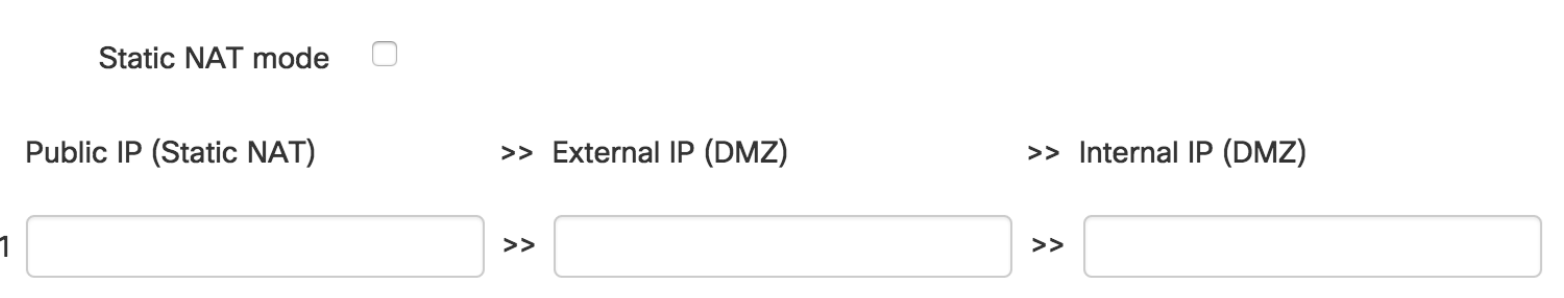

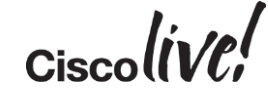

**C.IT BIN** 

all.

Donn

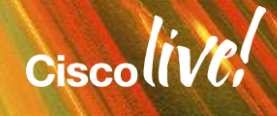

#### Administration Steps

- On Guest: Set priority 1 to point at Jabber Guest PRIMARY node.
- On Guest: Set priority 2 & 3 to each SECONDARY node.
- On Expressway: Add Jabber Guest servers with associated priority
- On Expressway: Create zones for each Jabber Guest node.

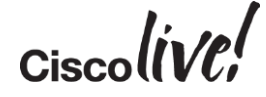

#### Scalability, High Availability & Redundancy

- Target scalability  $= 2000$  concurrent sessions via standalone VM
- Cisco Jabber Guest cluster priority is set in Expressway-C
- VM deployment models
	- Standalone VM
	- Cluster for high availability, redundancy
- Cluster is 3 VMs
	- Same scale as Standalone VM
	- Clusters are independent of each other
- Setup and manage cluster via VM CLI

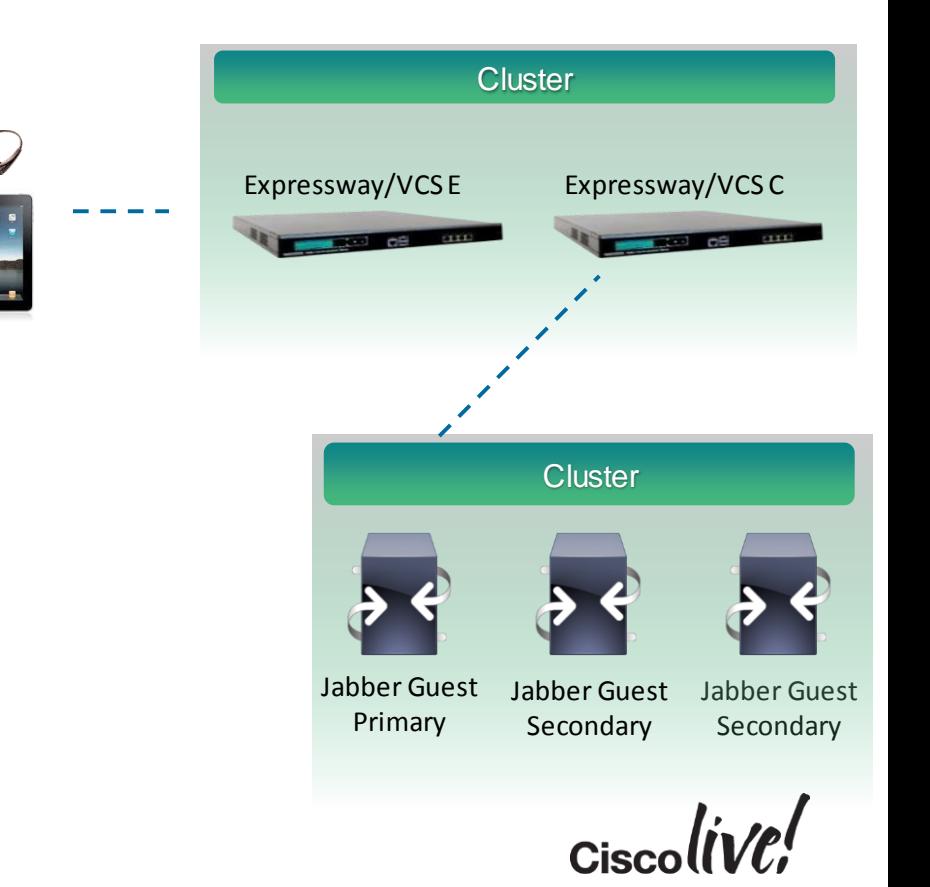

#### Data Replication

- Jabber Guest can be administered from any node in the cluster.
- It is recommended you use one server for administration to simplify troubleshooting

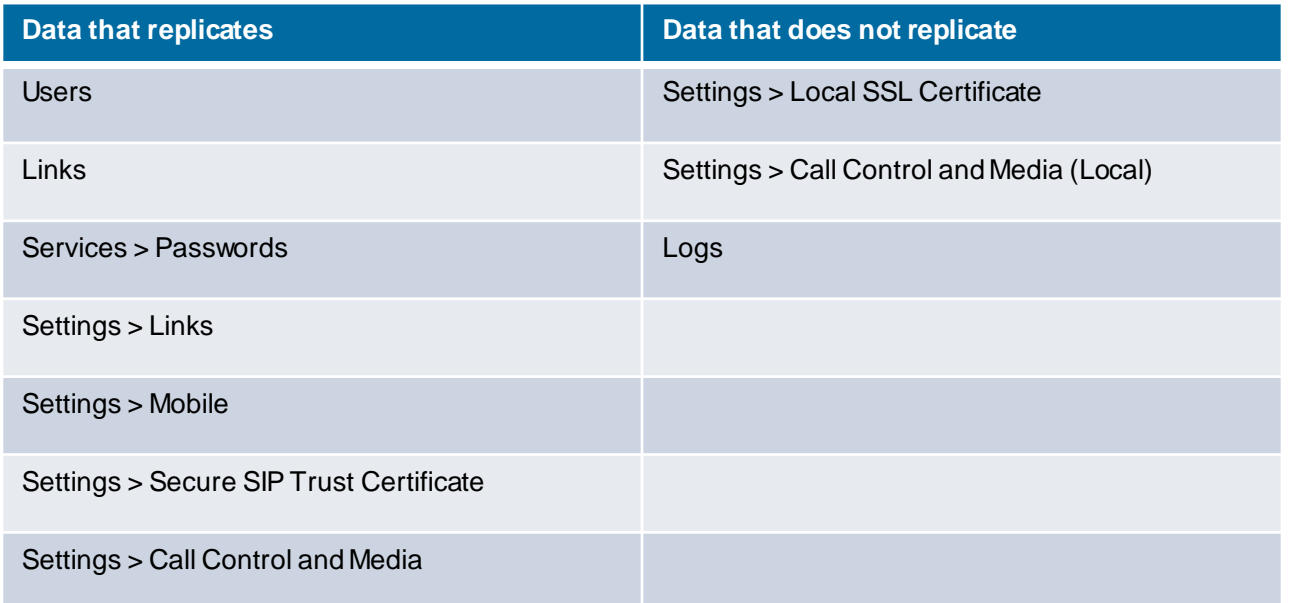

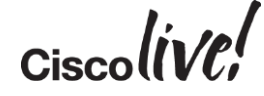

#### Nominating PRIMARY node

- Access Jabber Guest server via Root Access
- On Primary Node:
	- Type "cluster initiate"

[root@jabberguest ~]# cluster initiate Create a cluster administrator account Enter the username to use for the account: admin Enter the password to use for the account: Confirm the password to use for the account: Configuring database for replication Configure this database node as primary NOTE - A healthy cluster should have three nodes. Two more nodes should be added to complete the cluster.

- You will be prompted for a cluster admin account. Be sure to remember these details, you will need them for the subsequent nodes to join the cluster
- Once completed, type "cluster status"
- Notice, this node is now "PRIMARY"

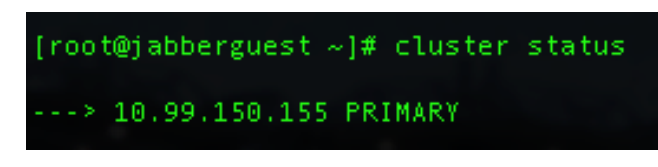

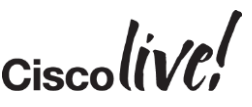
### Nominating PRIMARY node

- Changes will not take affect until tomcat service has been restarted.
	- Type "service tomcat-as-standalone.sh restart"

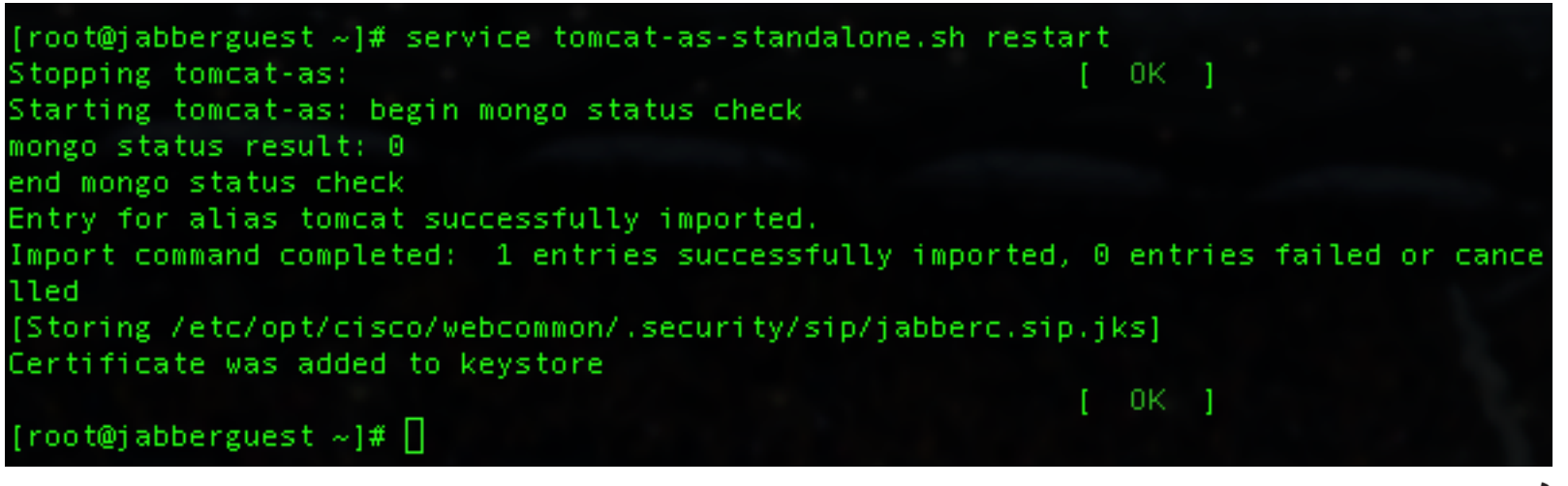

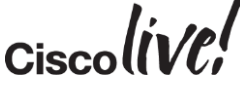

Nominating the first SECONDARY node

- Move onto Root access on your second node.
- Type "cluster join <IP or HOSTNAME of PRIMARY>". This will erase all current configuration and copy the configuration from the PRIMARY node.

```
[root@jabberguestnodeB ~]# cluster join 10.99.150.155
```
WARNING - This operation will clear all existing data on this server.

- You will need to enter the cluster administrator credentials that you entered on the PRIMARY node.
- Restart tomcat for changes to take affect.

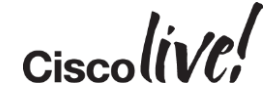

#### Nominating the second SECONDARY node

- Finally, move onto the third node. Again, type "cluster join <IP or HOSTNAME of PRIMARY>"
- Enter the cluster administration credentials
- This will complete the three node cluster:

root@10.99.150.155's password: Enter cluster administrator username: admin Enter cluster administrator password: Configuring database for replication Configure this database node as secondary Stopping database service Removing old data Starting database service

NOTE - The cluster has three nodes and is complete.

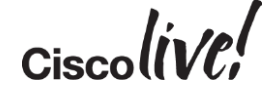

Nominating the second SECONDARY node

• Finally, check the status of the cluster:

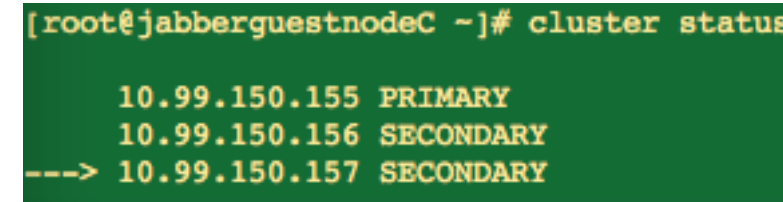

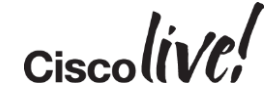

Communication between SECONDARY Node's B & C

• Once all 3 node's are members of the cluster, the admin must enable communication between Node B & C.

[root@jabberquestnodeB ~]# cluster status • *Before commands:*

> 10.99.150.155 PRIMARY ---> 10.99.150.156 SECONDARY 10.99.150.157 (not reachable/healthy)

- On Node B, use command "cluster allow <NODE-C IP or hostname>"
- On Node C, use command "cluster allow <NODE-B IP or hostname>"
- *After commands:*

[root@jabberquestnodeB  $\sim$ ]# cluster status

10.99.150.155 PRIMARY ---> 10.99.150.156 SECONDARY 10.99.150.157 SECONDARY

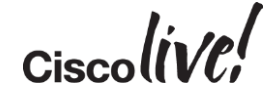

### Jabber Guest Cluster Node FQDN's

• Once a cluster has been configured, be sure to check "Call Control and Media (Local)" on each server, and ensure the correct FQDN is on each node respectively

**Call Control and Media (Local)** 

**Reverse Proxy** 

**Cisco Jabber Guest** local FQDN:

jabberguest.ucdemolab.com

Update

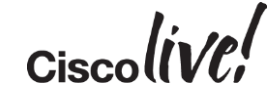

## Remote Expert and Jabber Guest

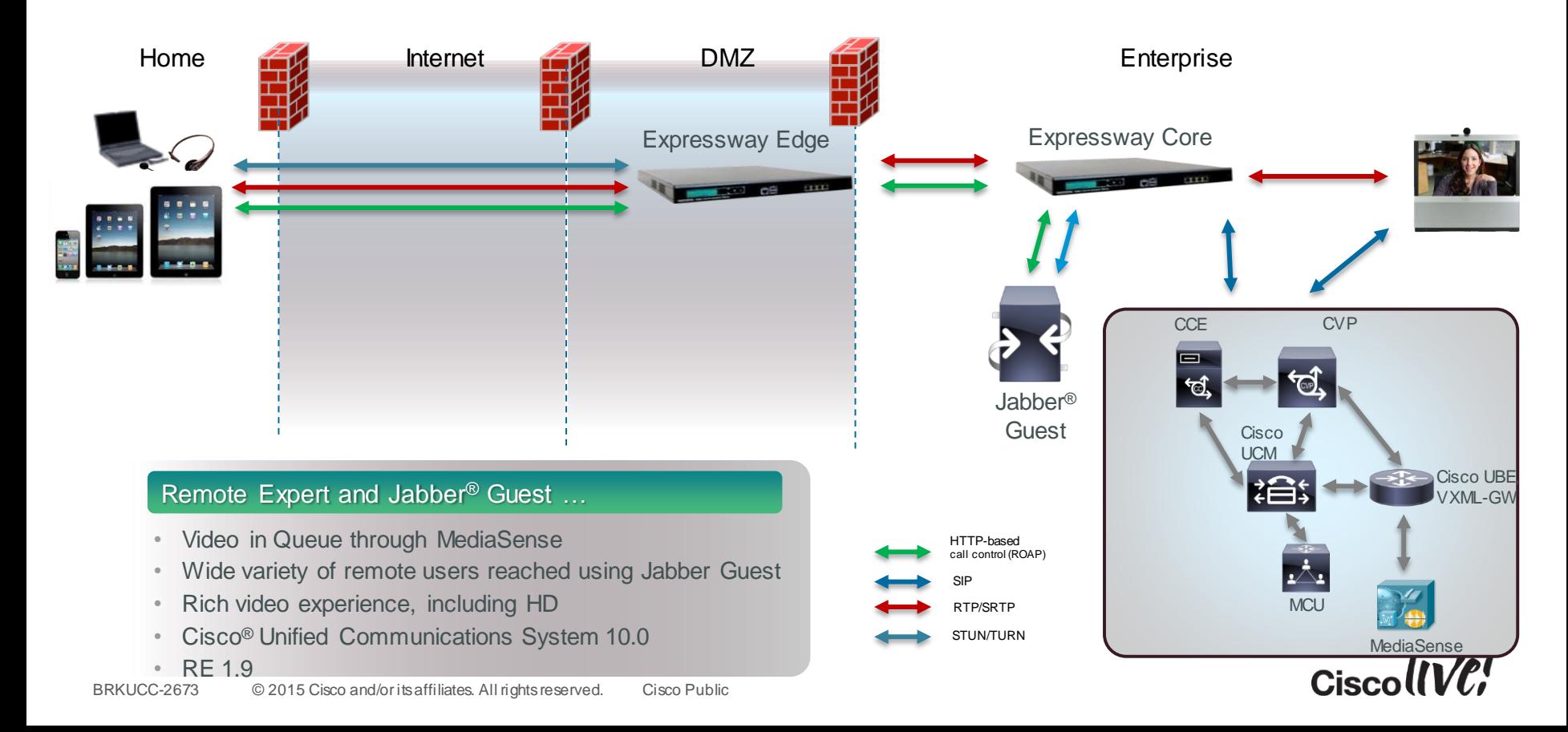

## Call URL Link Management

**Dm** 

Donn

al.

e vi mill

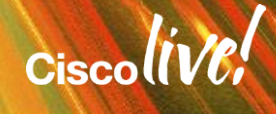

## Making Calls

- Jabber® Guest can use "Ad-hoc" calling or admin managed links.
- Some examples:
	- ̶ **URI dialing:** http://example[jabberc.com/call/janedoe@example.com](http://example-jabberc.com/call/janedoe@example.com)
	- ̶ **Four-digit Directory Number:** http://example[jabberc.com/call/1234@example.com](http://example-jabberc.com/call/1234@example.com)
	- ̶ **Eight-digit Directory Number:** http://example[jabberc.com/call/12345678@example.com](http://example-jabberc.com/call/12345678@example.com)
- <http://example-jabberc.com/>...: **Location of enterprise**
- …/call/1234@example.com: **URI or Directory Number of Cisco® UCM registered endpoint**

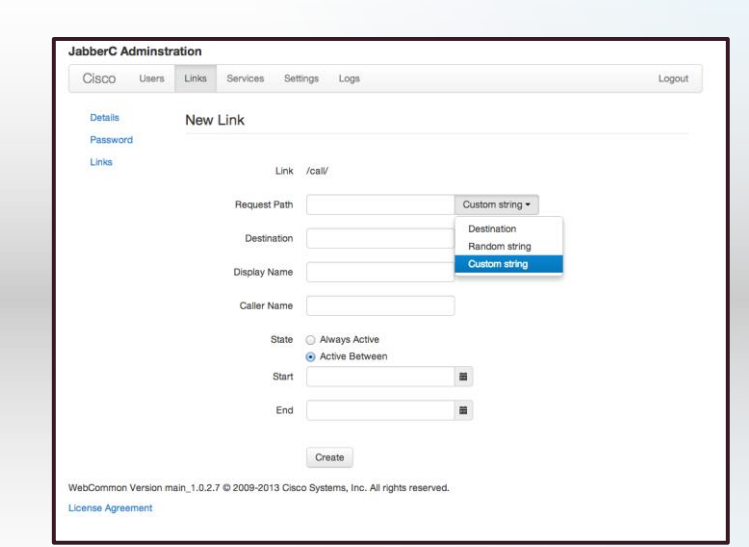

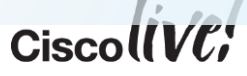

## "Timed" URL Configuration

- A time-bound link may be created
- Link only valid during time specified in admin console
- Helps manage time of in-house expert
- RESTful API may be used to manage link timing from third party scheduling software

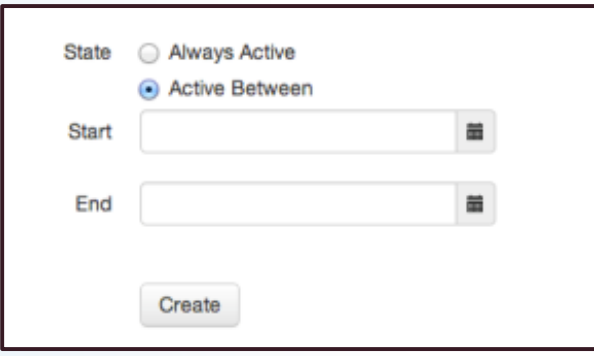

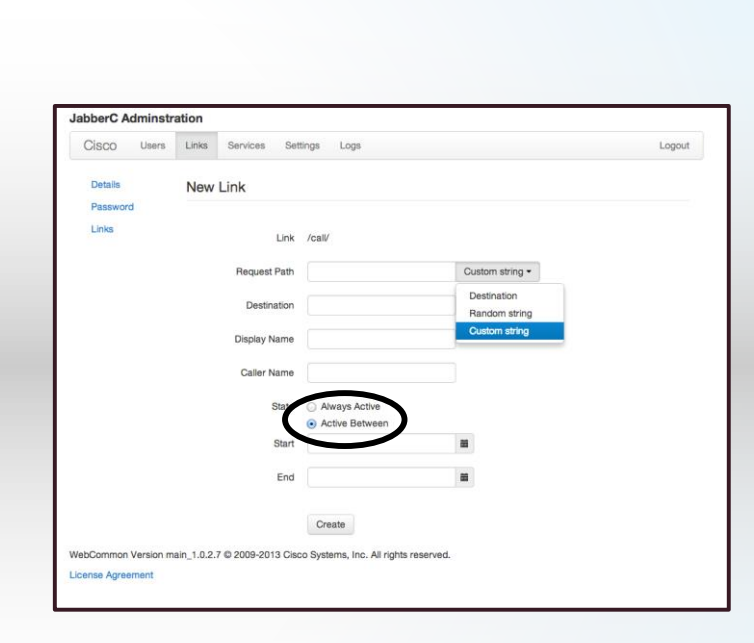

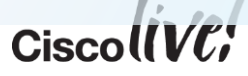

## Call Link Management API

- A user with admin rights may utilise the Management API
- Restful API provided to create, update, delete call URL's, as well as retrieve certain information about individual links.
- The API can return or retrieve data in either application/json or application/xml.

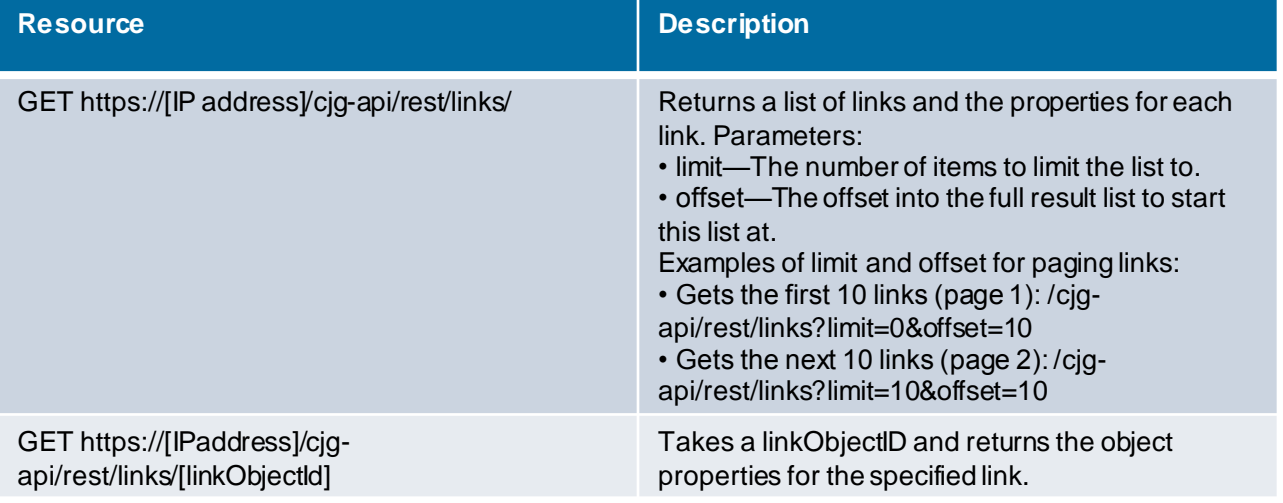

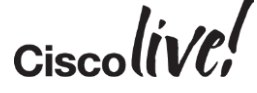

## Call Link Management API:

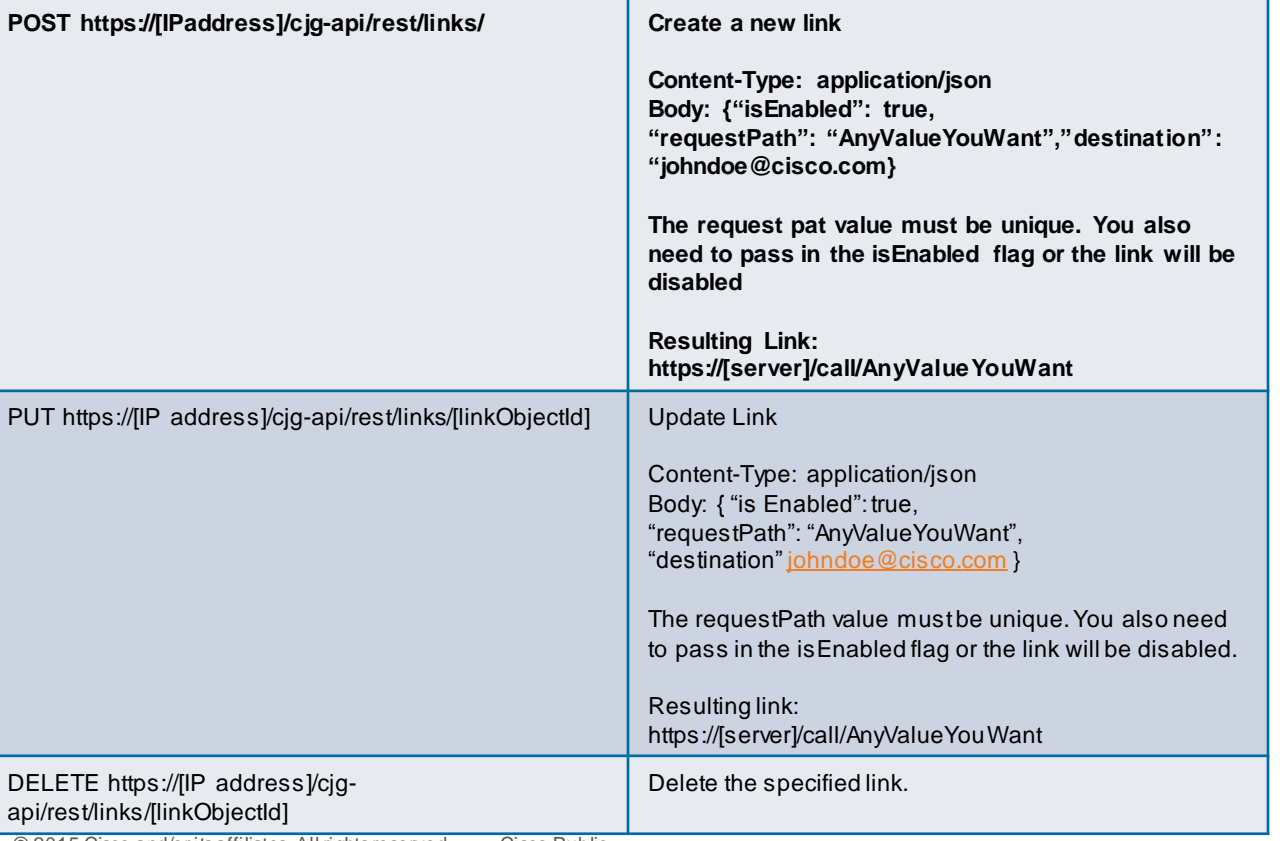

 $\mathsf{c}$ isco $\mathsf{l}\mathsf{l}\mathsf{v}\mathsf{c}\mathsf{l}'$ 

## Jabber Guest API (cont.)

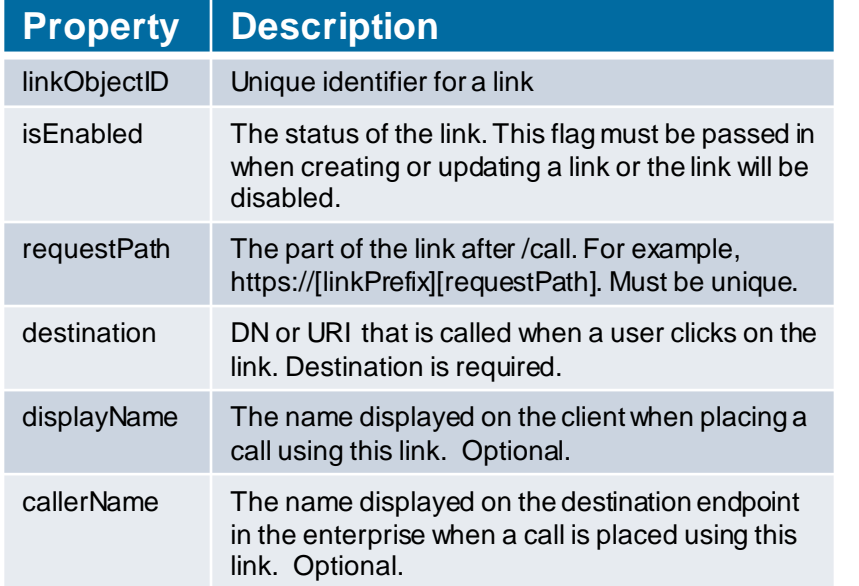

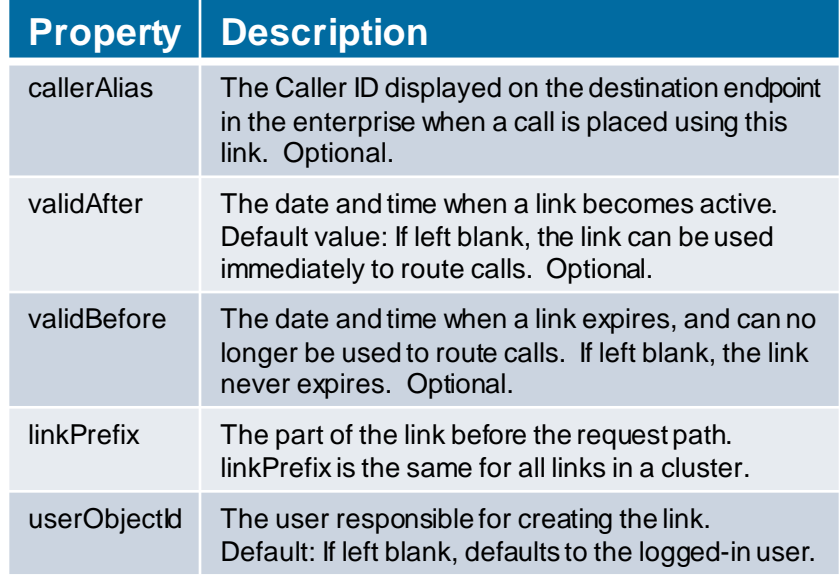

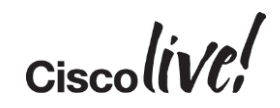

## Video API

en sil ( I

**talks** 

lom

**DONN** 

PIPIN

 $\overline{1}$ 

a.

.

学

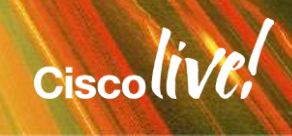

 $\mathbb{R}^2$ 

## Jabber Guest in Action

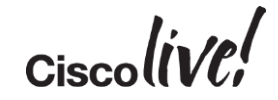

## Simple to Embed Video

- Cisco Jabber Guest functionality is exposed on a web page by embedding the application widget.
- The widget can be embedded using an iFrame. E.g.:

#### *<div>*

```
<iframe id="jabberc" 
src="https://jabberguest.mycompany.com/call/MikeHolland@cisco
.com?widget=true">
```
#### *</iframe>*

#### *</div>*

- Navigating away from the active call page will end the call to prevent a user accidently closing an active call, Jabber Guest will first prompt the user to confirm the close
- BRKUCC-2673 © 2015 Cisco and/or its affiliates. All rights reserved. Cisco Public • There is a widget sizing tool located at: https://<server>/call/widget-size.html.

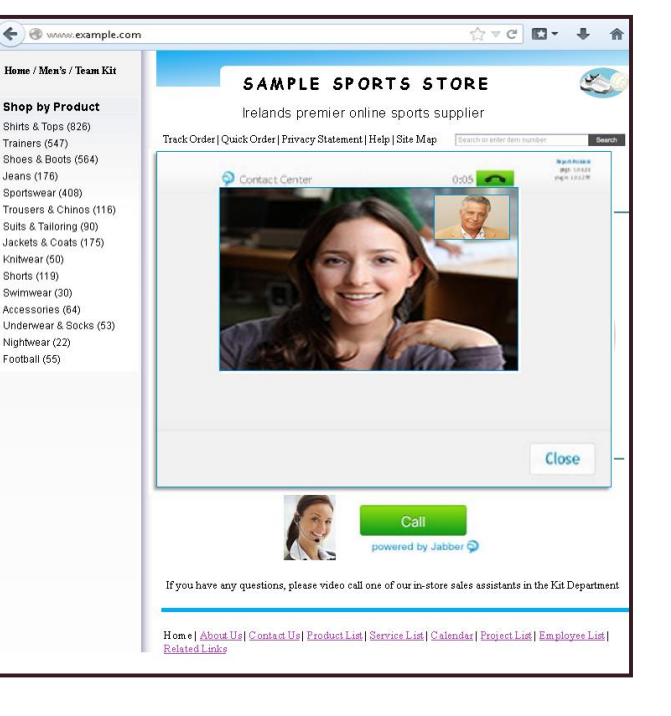

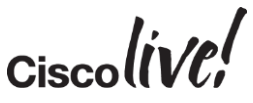

## Making Calls

- Hyperlink under "join" button may be seen below.
- Notice "?widget-true". Video only widget, i.e. no additional web page

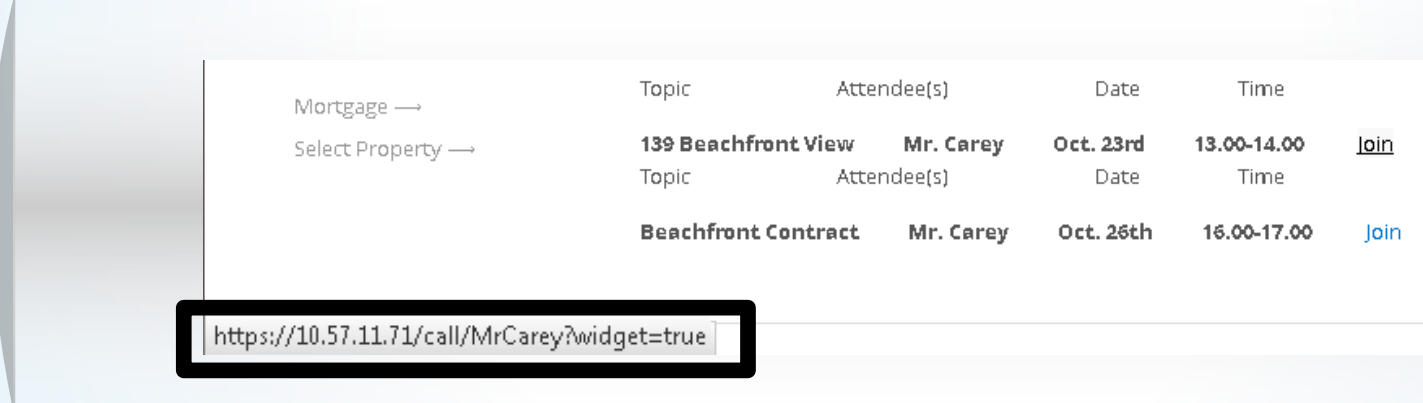

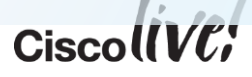

## Jabber Guest Mobile SDK

Donn

al.

EN SID

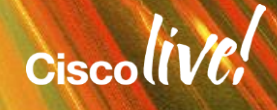

# Jabber Guest Mobile in Action

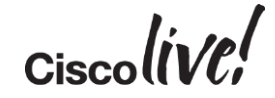

## What Does This SDK Offer?

Jabber Guest SDK for iOS package

- An iOS framework that packages all available Jabber Guest APIs
- A couple of sample projects that help you walk through the supported integration scenarios
- Documentation that includes tutorials and API references

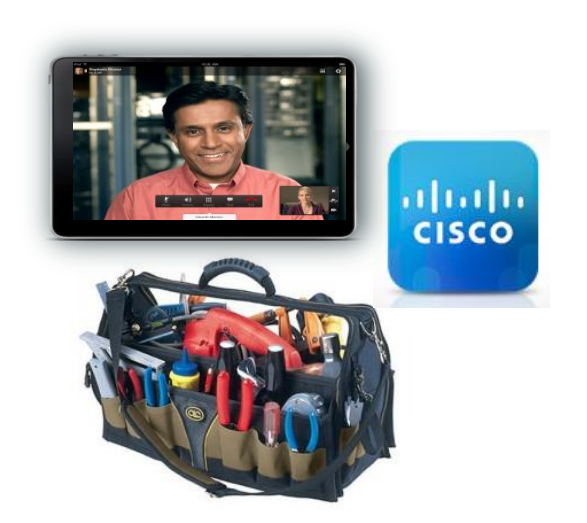

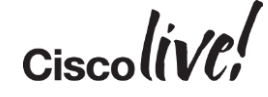

## iOS Integration Scenarios

High Level: Use Pre-Packaged View Controller (1/2)

• The SDK provides a view controller class which handles all aspects of Jabber Guest functionality for you. You just need to instantiate the view controller and segue to it from your own UI.

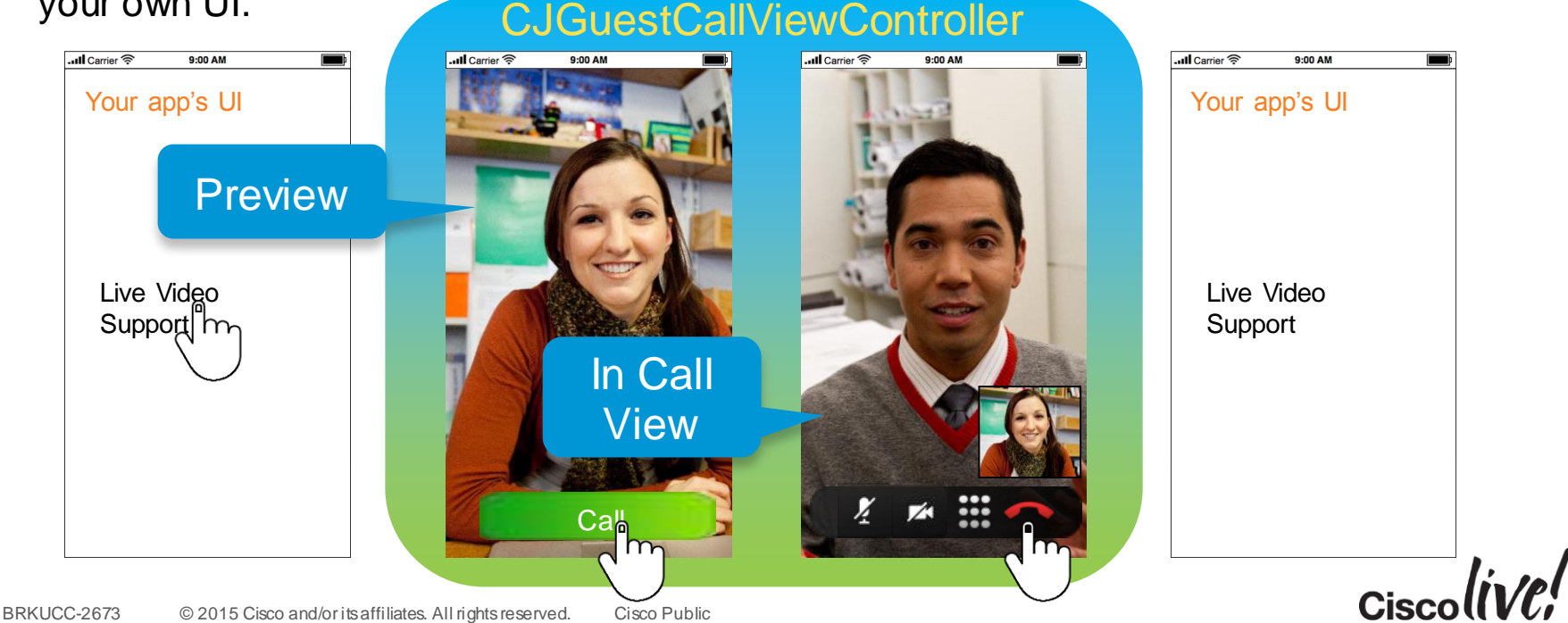

### iOS Integration Scenarios High-Level: Use Pre-Packaged View Controller (2/2)

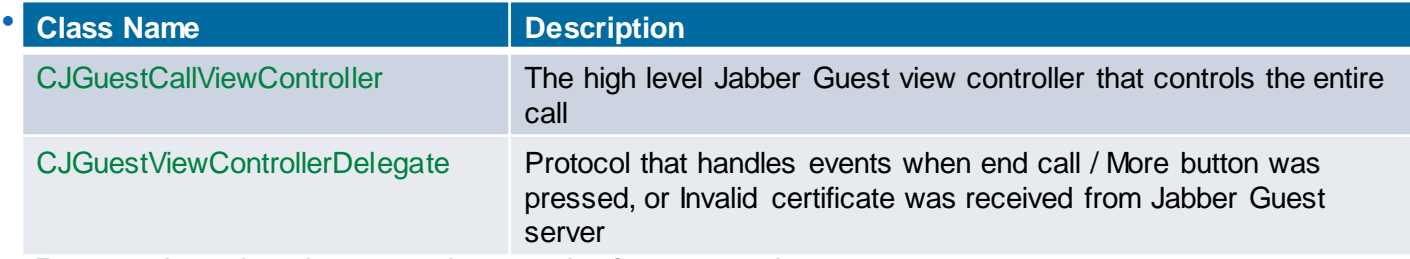

• Properties that have to be set before seguing

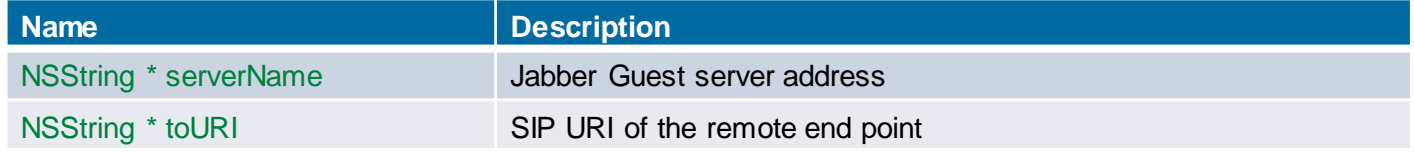

• Protocol methods need to be implemented before initiating the segue

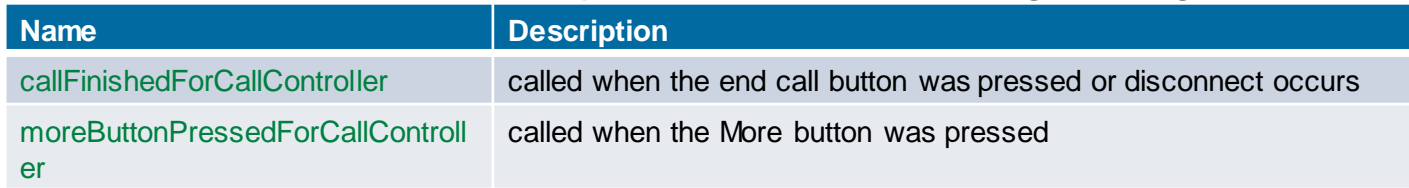

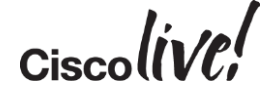

### iOS Integration Scenarios Low Level: Use Custom Views (1/2)

• Instead of letting the view controller take care of everything for you, you can use the main Jabber Guest class together with the pre-packaged view subcomponents to build your own custom solution.

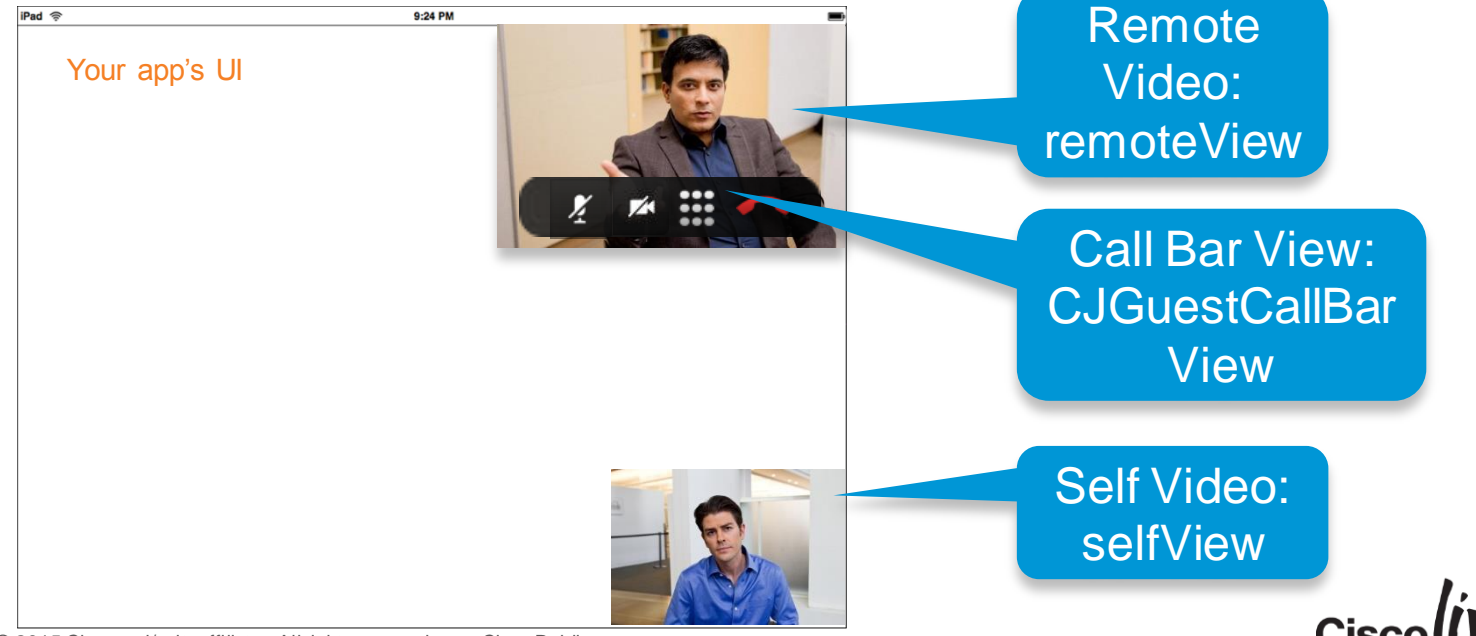

### iOS Integration Scenarios Low Level: Use Custom Views (2/2)

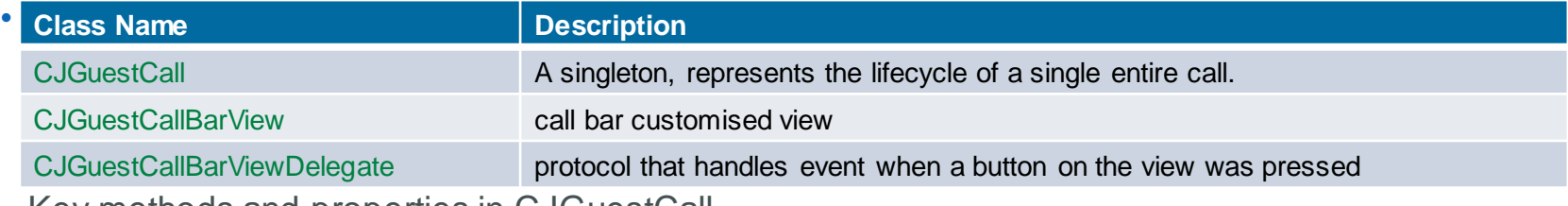

• Key methods and properties in CJGuestCall

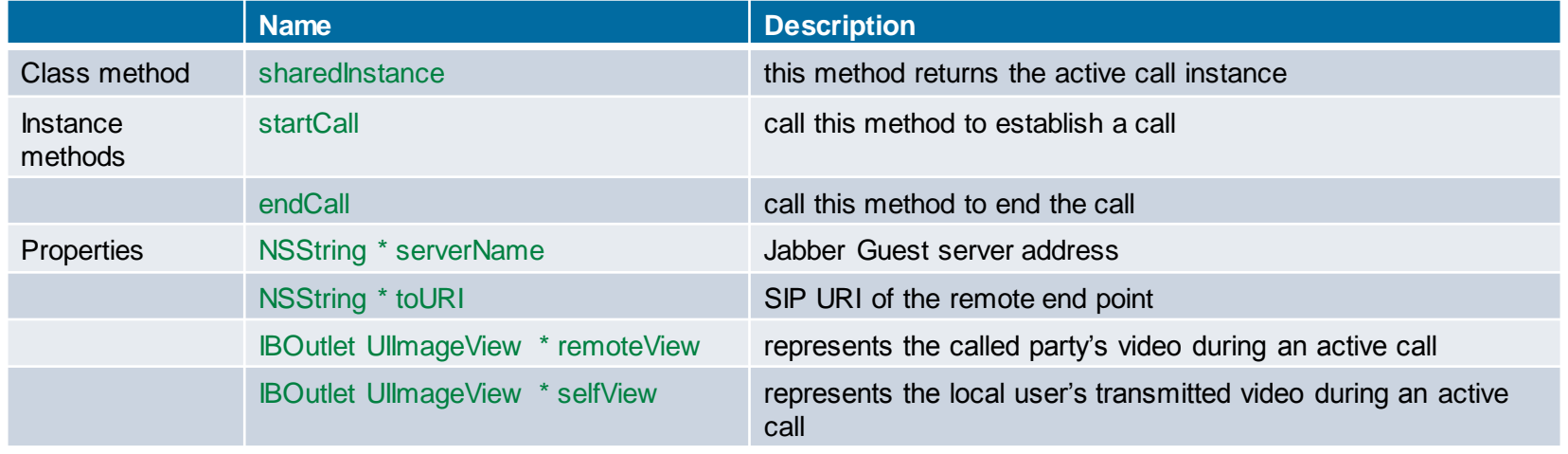

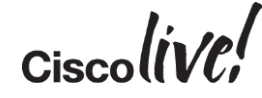

## User Activation of Cisco H.264 AVC in 3rd-party iOS Apps

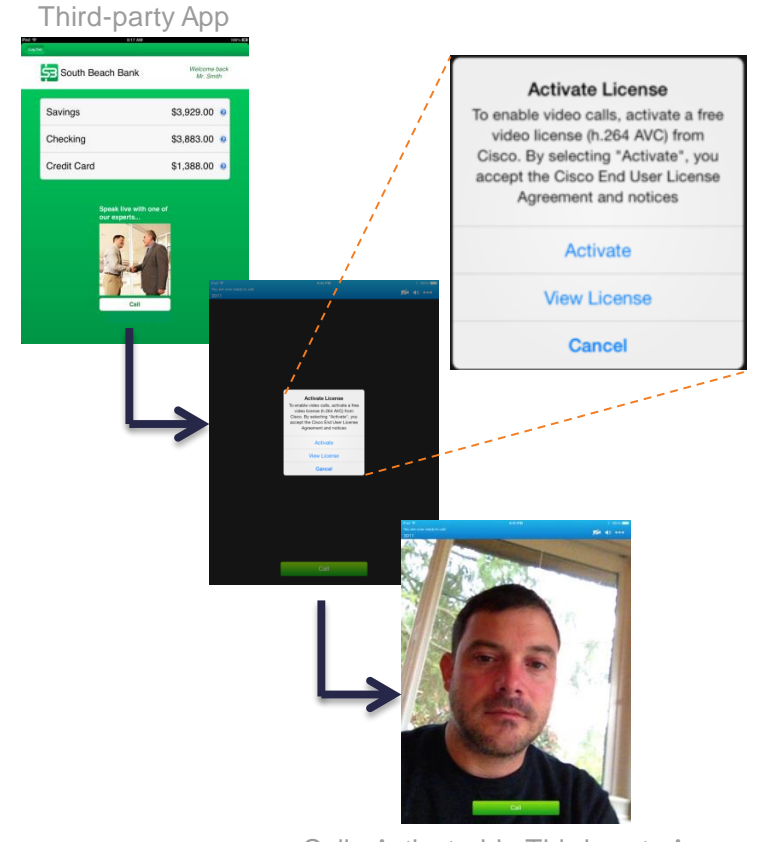

- To be covered by Cisco's H.264 license & royalty payments to MPEG-LA, third parties must use SDK for iOS "activation" mechanism in their apps
- Users must "Activate" one time before calls will work
- Third parties that use the SDK for iOS in their apps without the Cisco activation mechanism will need to license H.264 from MPEG-LA and pay them royalties

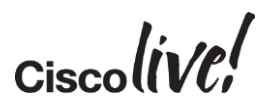

## Common Troubleshooting Tips

- If Jabber Guest does not listen on port 5061 (if configured), restart tomcat:
	- # service tomcat-as-standalone.sh restart
- Jabber Guest installs, and eth0 fails to start:
	- Delete network interface file. Run this command:
	- # rm /etc/udev/rules.d/70-persistent-net.rules
	- Then reboot: # reboot

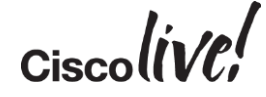

## What's New?

on sill

**rall** 

lom

**DONN** 

PIPIN

ä.

÷

伊

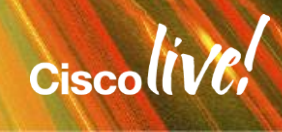

## Capabilities in 10.X

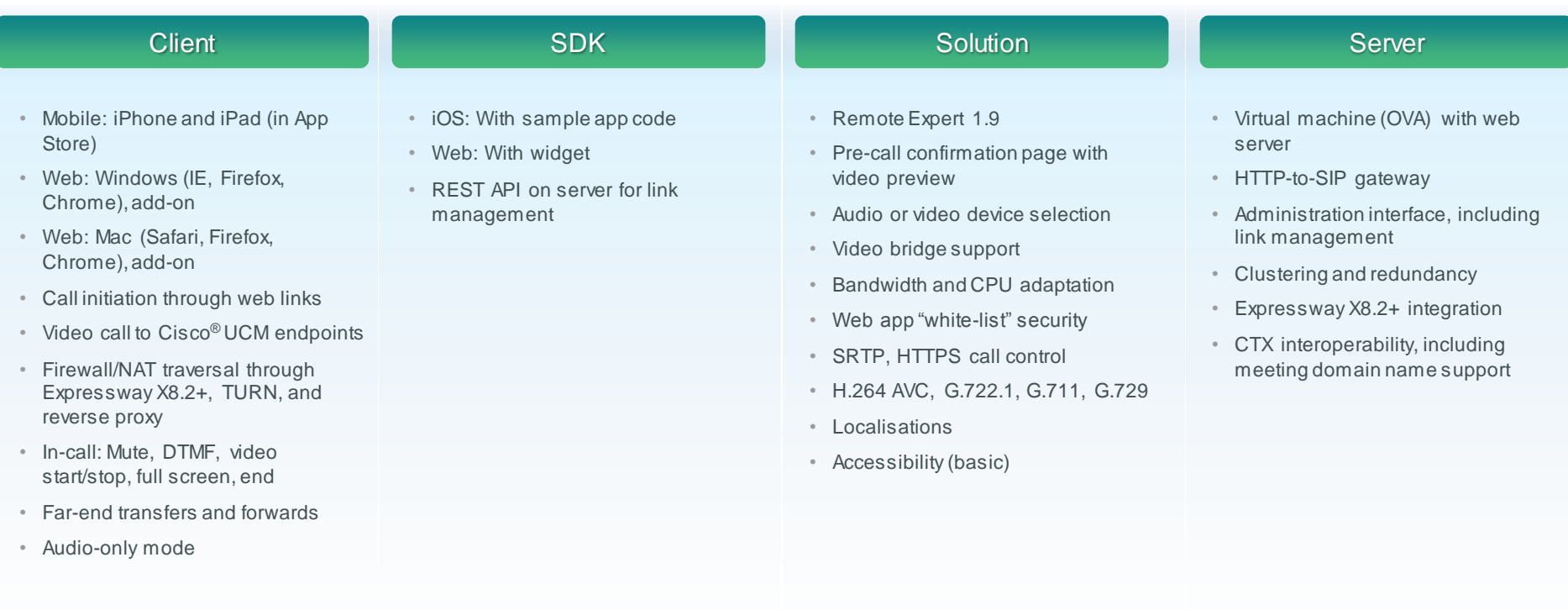

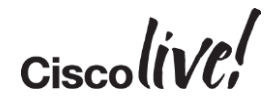

## Jabber Guest 10.5

### Customer using Chrome NEED TO UPGRADE!

Platform, Deployment & Quality Enhancements

- New Chrome integration
	- replaces NPAPI plugin technology deprecated by Chrome
	- required for new 64-bit Chrome
- Calls to VCS-registered endpoints via CUCM
- HD video transmit by capable iOS devices
- Refreshed iOS user experience
- iOS 8, Mac OS Yosemite (10.10) support
- Android support (client, SDK … Q1 CY15)
- 64-bit iOS SDK & app (Q1 CY15)
- Quality enhancements

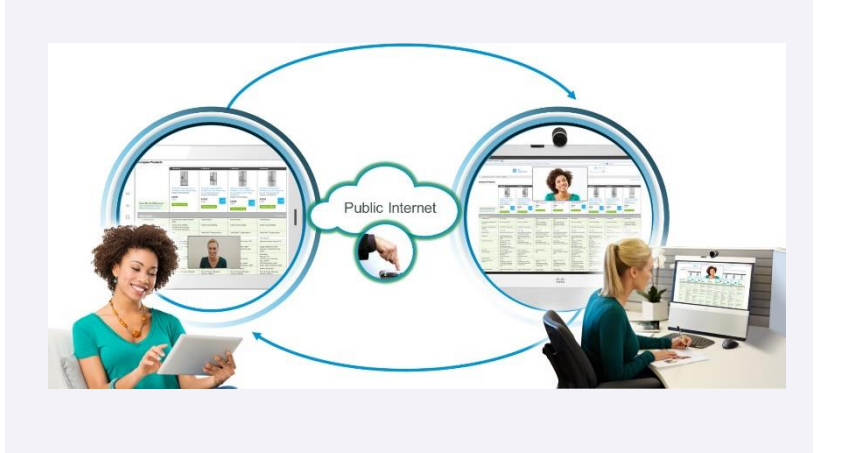

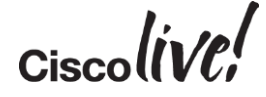

**NEW** Q4CY14

## New Architecture, Experience for Google Chrome

 $0.00$  $\leftarrow$   $\rightarrow$  C

- Addresses Chrome dropping NPAPI plugins
- Required for 64-bit Chrome on Windows & Mac
- Chrome changes require using both an extension & a native "add-on"
- Video is in a native window automatically overlaid on top of the browser window
- SDK is also supported

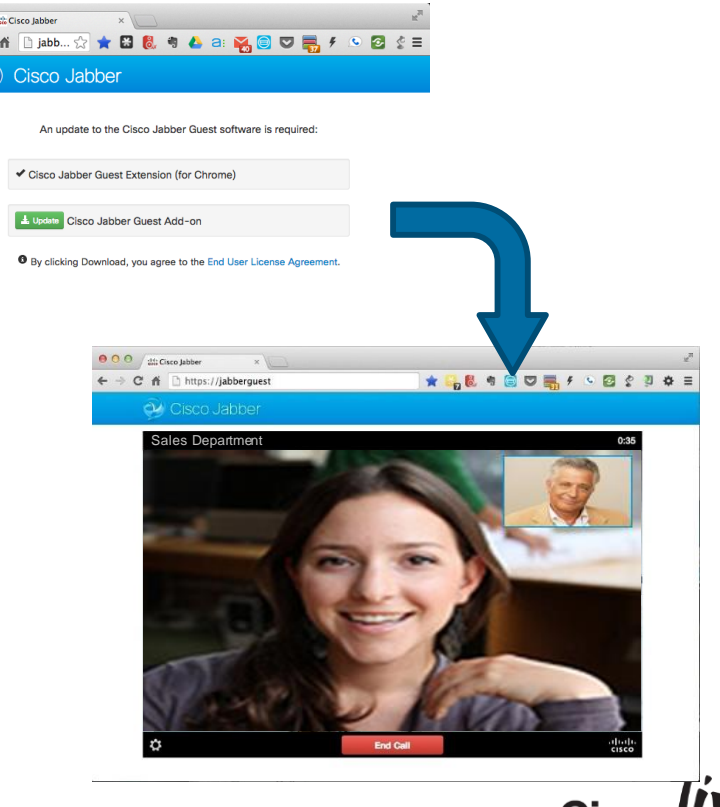

### Closer Look at 10.5 Chrome Experience Windows and MAC

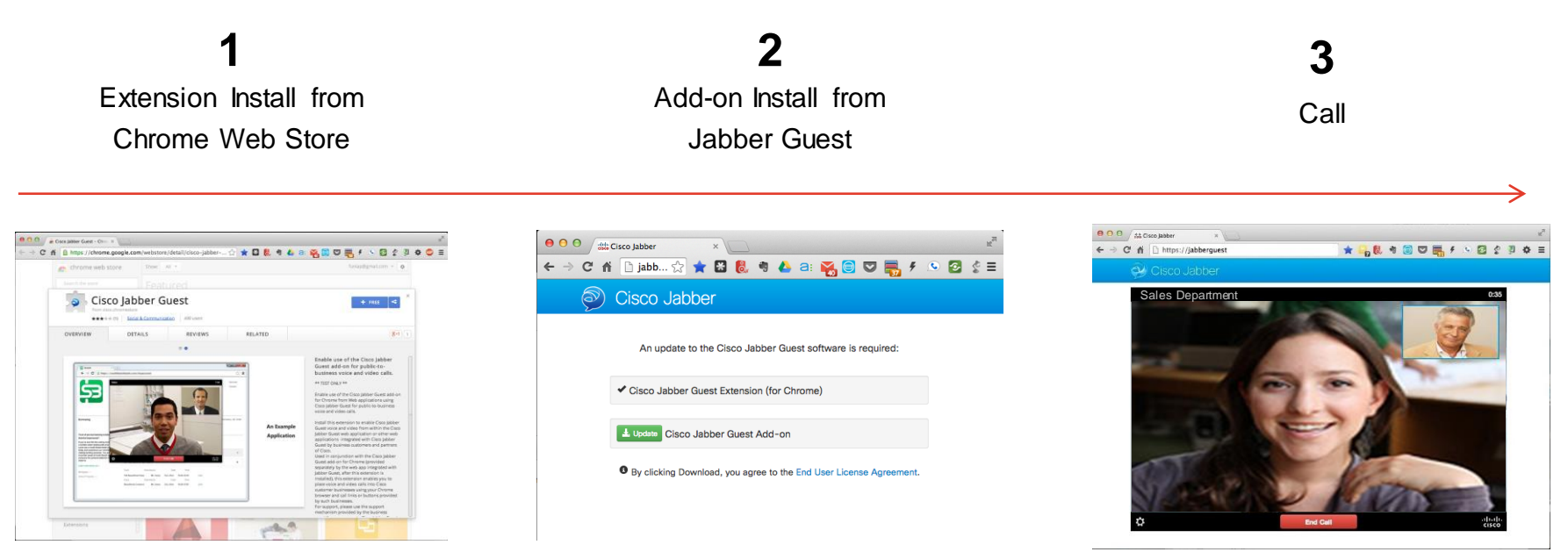

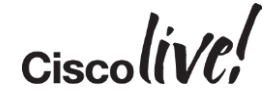

## Calls to VCS-registered Endpoints via CUCM

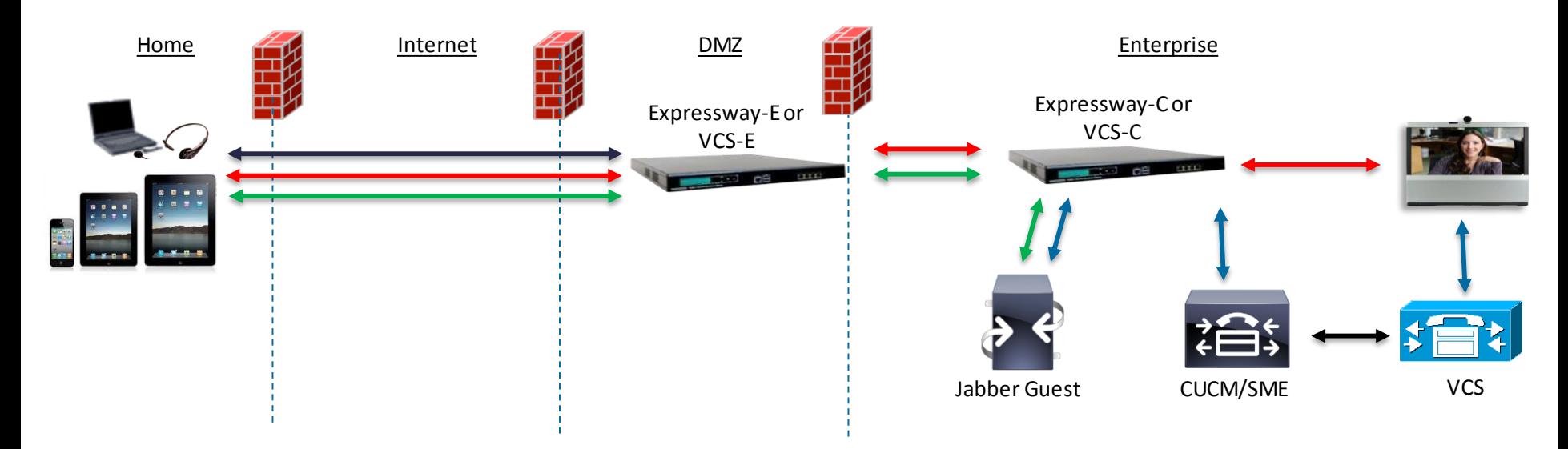

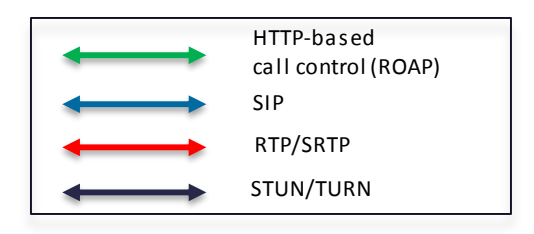

#### Jabber Guest 10.5 …

- Supports calls to VCS-registered endpoints where CUCM is in the call signalling path
- DOES NOT SUPPORT calls to VCS-registered endpoints when CUCM is not in the call path

## iOS and Mac Enhancements

### HD Video Transmit from iOS

- Requires capable device
- iPhone 5s, 6, 6 Plus
- iPad Air, Air 2, Mini 2, Mini 3

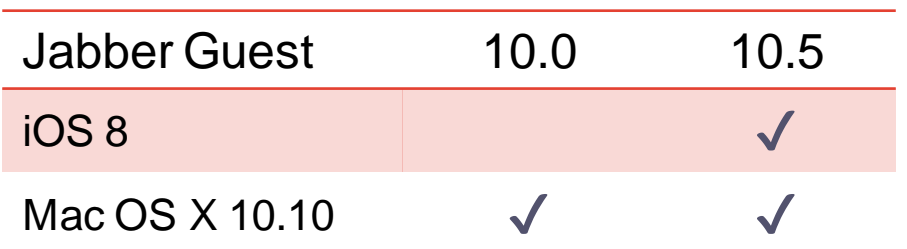

#### iOS UI updated to better align with other Jabber clients

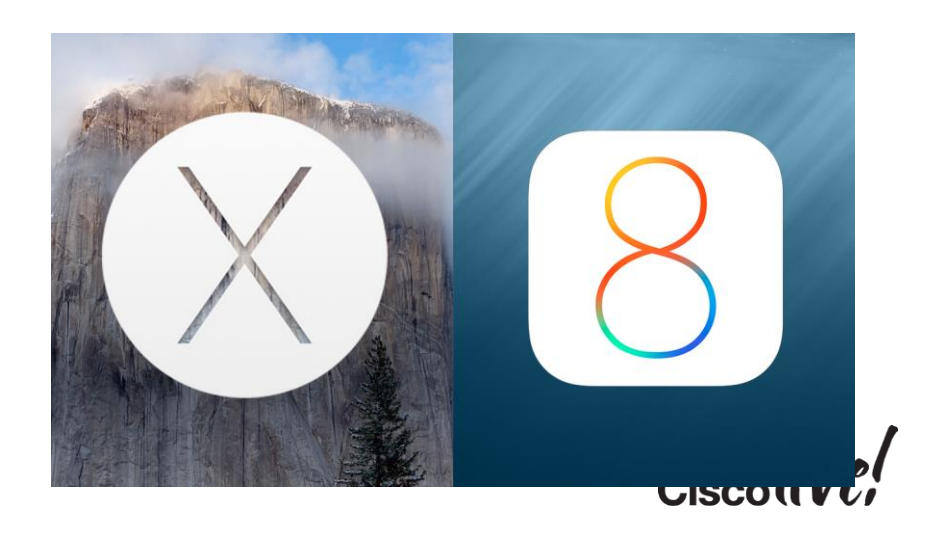

## Jabber Guest for Android (10.5)

- Cisco-provided client in Google Play store
- Native Android SDK on DevNet [\(http://jabberdeveloper.com](http://jabberdeveloper.com))
- Same capabilities as Jabber Guest for iOS
	- exception: HD video transmit
- Same 3<sup>rd</sup>-party device support as Jabber for Android 10.6 (details in slide notes)

#### Smartphones Tablets

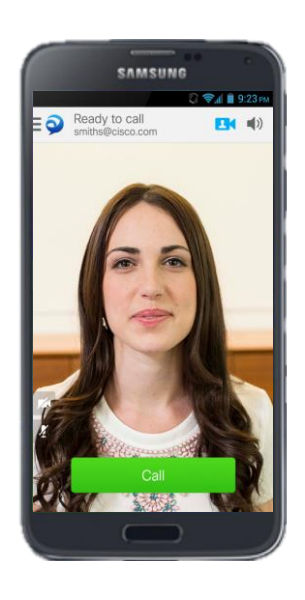

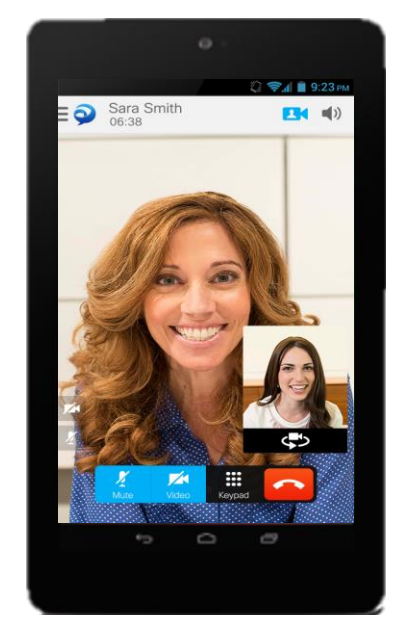

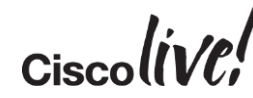

## 64-bit Jabber Guest SDK & App for iOS

- As of Feb 1, 2015, **new** App Store apps must be 64-bit, built with iOS 8 SDK
- Existing apps have until June 1, 2015
- Planning to release an update to the Jabber Guest SDK for iOS meeting these requirements
	- 64-bit Cisco-provided app in the App Store also planned
	- Targeting availability on DevNet & in the App Store in Q1 CY15 (subject to change)
- Also, providing SWIFT-based sample apps with this update

Developer

Dear Developer,

As we announced in October, beginning February 1, 2015 new iOS apps submitted to the App Store must include 64-bit support and be built with the iOS 8 SDK. Beginning June 1, 2015 app updates will also need to follow the same requirements. To enable 64-bit in your project, we recommend using the default Xcode build setting of "Standard architectures" to build a single binary with both 32-bit and 64-bit code.

If you have any questions, visit the Apple Developer Forums.

Best regards, Apple Developer Technical Support

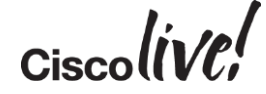

## Next-Steps

**EN BIO** 

**talks** 

lon

**DONN** 

PIPIN

a.

 $\blacksquare$ 

学

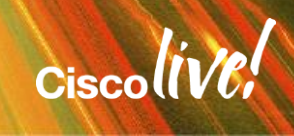
## Licensing and Availability

#### Licensing

- Guests no cost
- Enterprise
	- concurrent session licensing @ \$0 … rights to use all Jabber Guest software & SDKs
	- Expressway rich-media sessions (RMS) required for firewall/NAT traversal
	- One RMS required on the E, one RMS required on the  $C \to 2 \times $750 = $1500$  list
	- For VCS, traversal licenses are analogous to Expressway RMS's

#### Availability

- Global
- Available since June, 2014

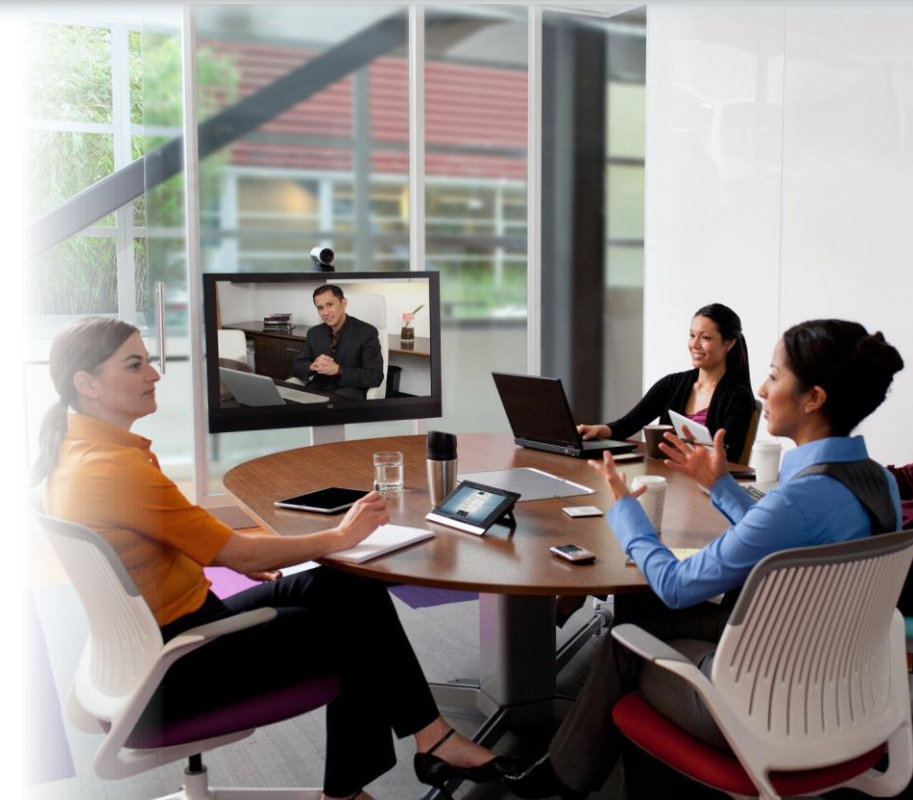

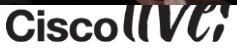

## Wrap Up

#### Additional Resources

- Customers: Visit [Cisco.com/Go/JabberGuest](http://www.cisco.com/go/jabberguest)
- Developers: Visit [Jabberdeveloper.com](http://jabberdeveloper.com)
- EAP/Beta: Via [Collaboration User Group](http://www.cisco.com/go/cug)

Key Take Away – Imagine the possibilities

- Expand Your Business Reach and Cut Costs
- Enhance Customer Interactions
- Make Experts Easy to Find
- Frequent interactions with partners, and suppliers

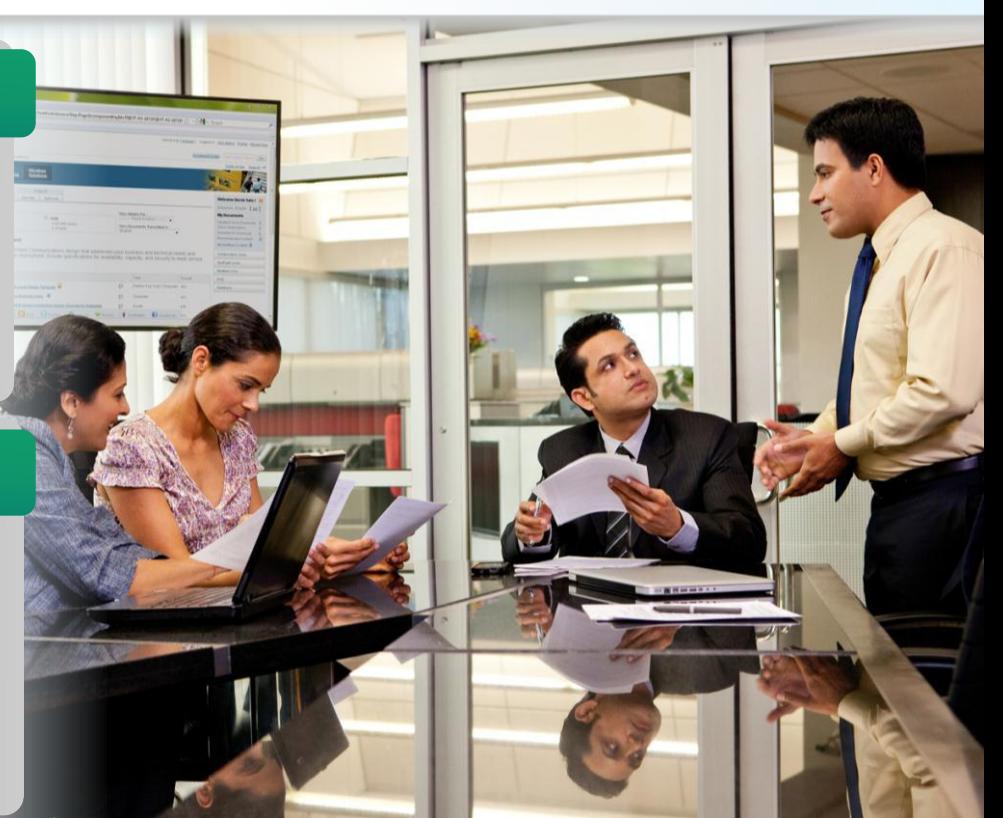

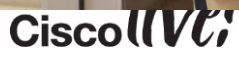

## Cisco DevNet – Cisco's New Developer Program

- All of the developer resources you need are *finally* in one central location
	- Comprehensive API Index
	- Forums
	- Developer Sandbox
	- $-$  FAQs
	- Access to support, and more
- The interactive new portal makes finding the information and support faster and easier.

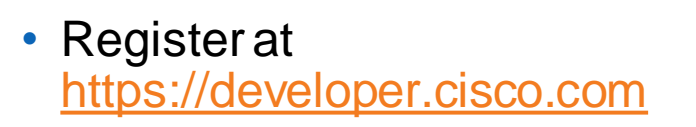

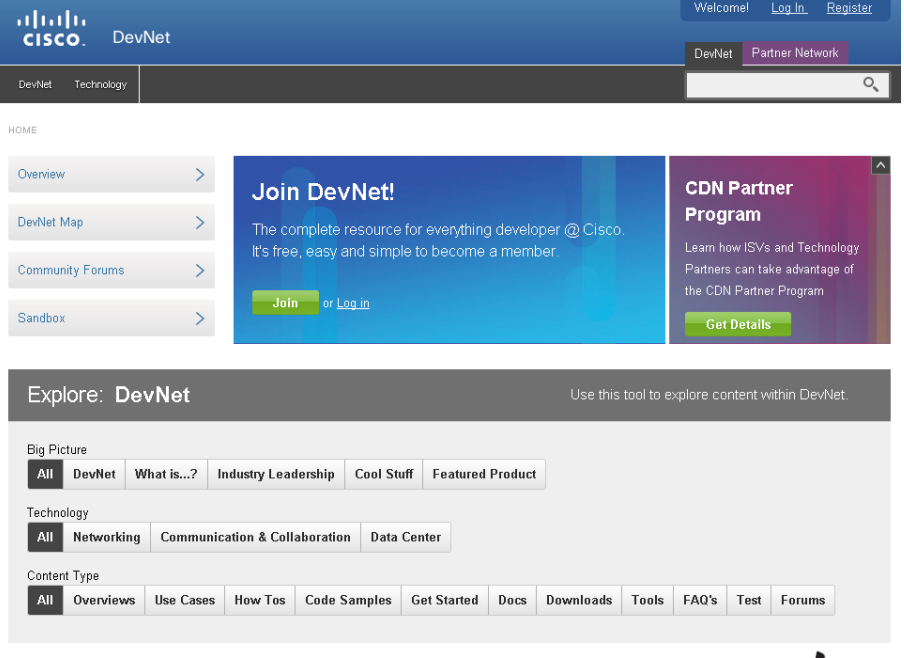

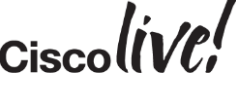

#### Call to Action

- Visit the World of Solutions for
	- Cisco Campus Collaboration area
- Meet the Engineer
	- Paul is available this week for meet the engineer
- [www.linkedin.com/in/odwyerpaul](http://www.linkedin.com/in/odwyerpaul)

## Q & A

**CAT STILL** 

tall ...

**Denn** 

**DONT** 

PRES

 $\overline{1}$ 

a.

 $\overline{\phantom{a}}$ 

W

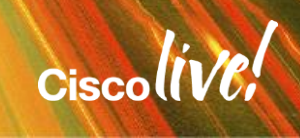

ă.

42

## Complete Your Online Session Evaluation

#### **Give us your feedback and receive a Cisco Live 2015 T-Shirt!**

Complete your Overall Event Survey and 5 Session Evaluations.

- Directly from your mobile device on the Cisco Live Mobile App
- By visiting the Cisco Live Mobile Site <http://showcase.genie-connect.com/clmelbourne2015>
- Visit any Cisco Live Internet Station located throughout the venue

T-Shirts can be collected in the World of Solutions on Friday 20 March 12:00pm - 2:00pm

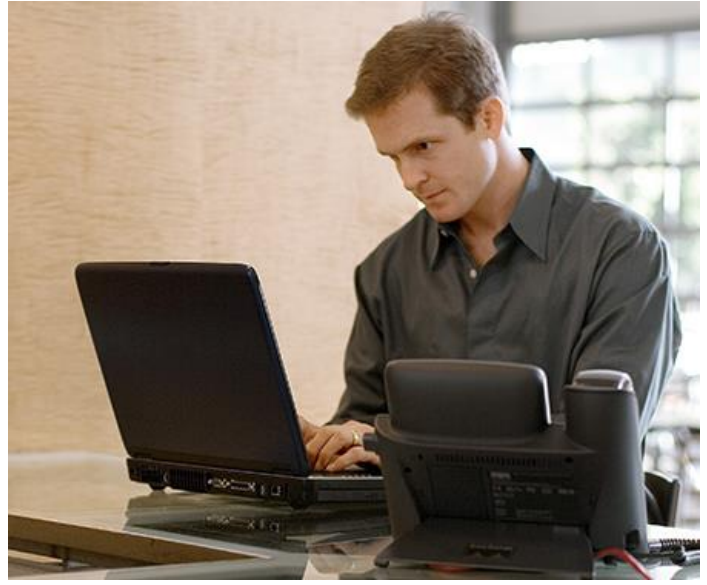

**Learn online with Cisco Live!**  Visit us online after the conference for full access to session videos and presentations. [www.CiscoLiveAPAC.com](http://www.ciscoliveapac.com/)

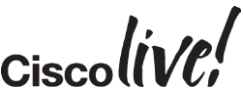

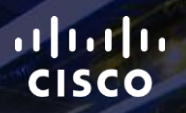

# Thank you.

E.

Ē

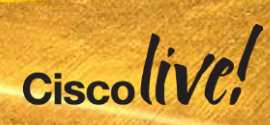

# CISCO